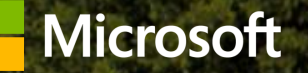

# <u> 윈도우와 윈도우폰 앱을 한번에</u><br>- 유니버셜 윈도우 앱 개발

#### 박중석 차장 | 한국마이크로소프트 http://blogs.msdn.com/jspark

号 大

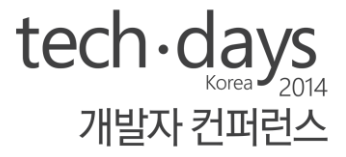

유니버셜 윈도우 앱 소개 sharing 전략 코드 sharing **XAML** sharing 상태 sharing

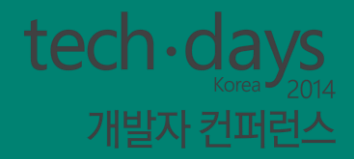

# 우니버셜 윈도우 앰 소개

### 윈도우 플랫폼간 API 통합

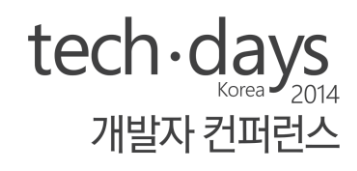

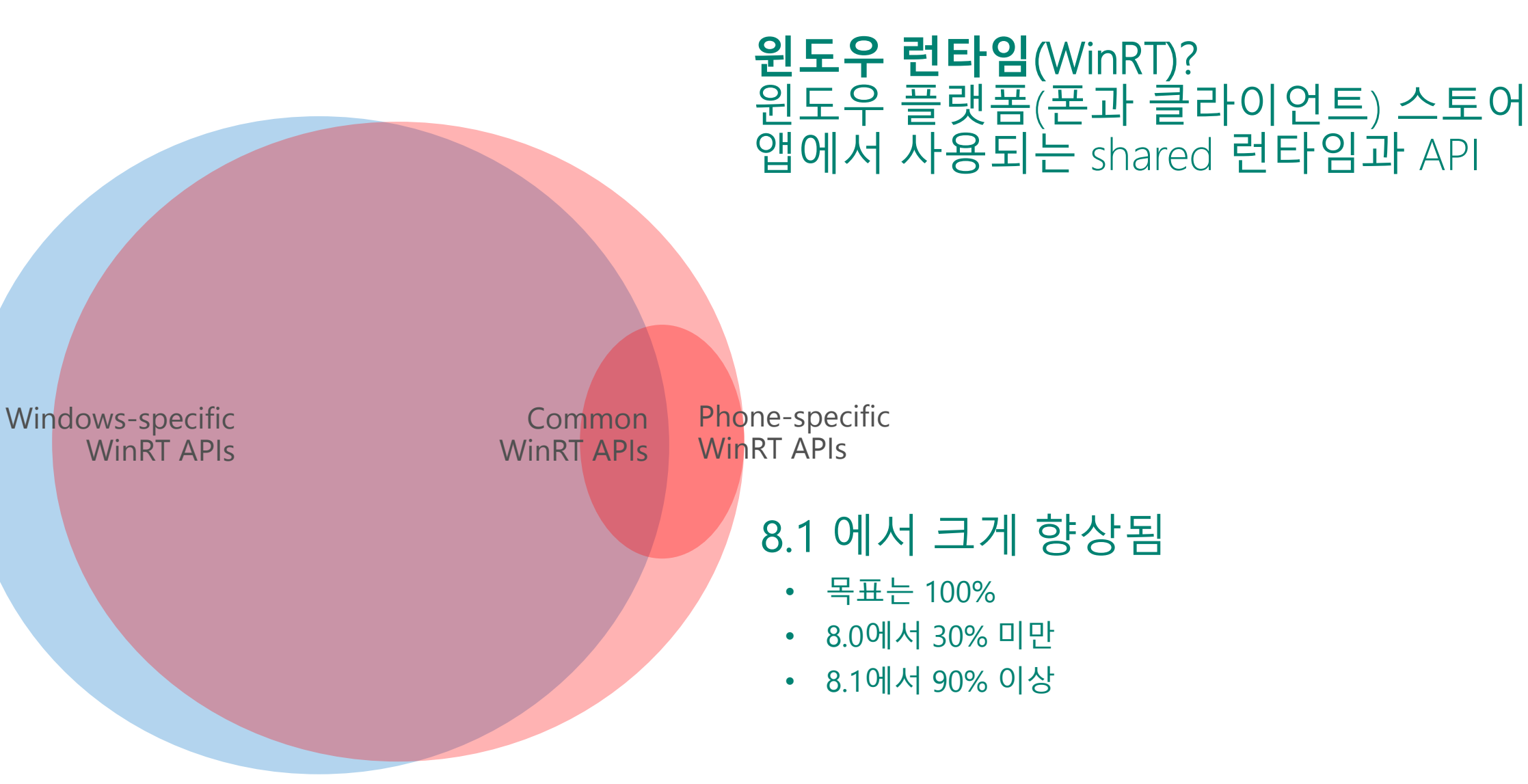

### 윈도우&윈도우폰 8.1 앰

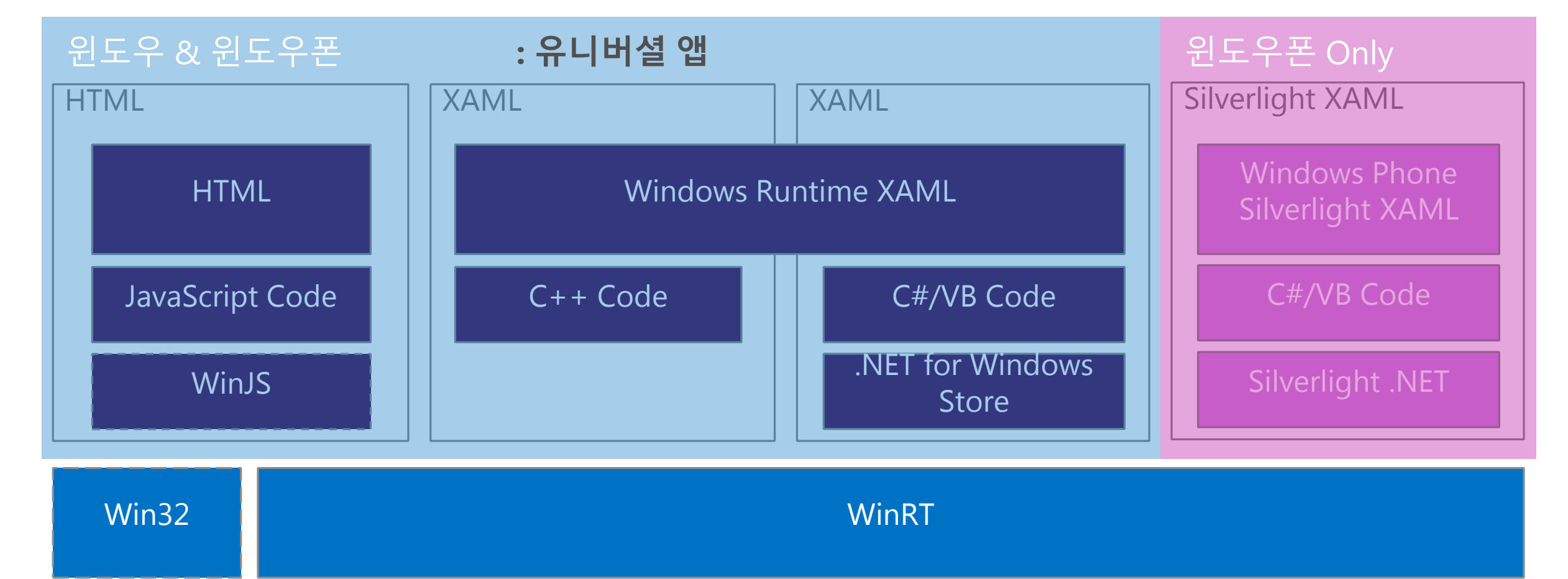

#### $tech \cdot days$ 유니버셜 윈도우 앰 개발자 컨퍼런스 윈도우 8.1과 윈도우폰 8.1 플랫폼에서 구동되는 앱

윈도우 런타임 XAML 지원: C#, VB, C++ 그리고 HTML & Javascript/WinJS

유니버셜 윈도우 앱은 프로젝트 템플릿으로 생성 혹은 기존 윈도우폰 8.1이나 윈도우 8.1앱에서 변화

### 프로젝트를 유니버셜 앱으로 변화

기존 윈도우 8.1 앱에 shared 프로젝트를 포함한 윈도우폰 8.1앱을 추가 (반대도 가능)

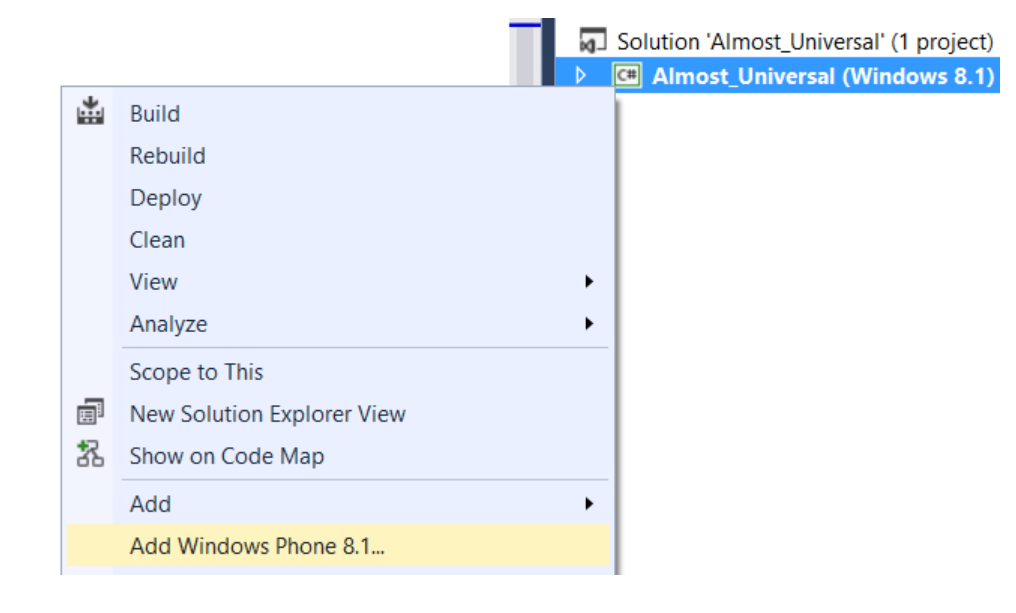

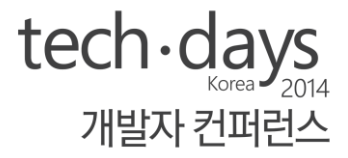

# 데모:<br>유니버셜 윈도우 앱 개발

### '유니버셜'은 여전히 두개 앱이며, 더 많은 sharing

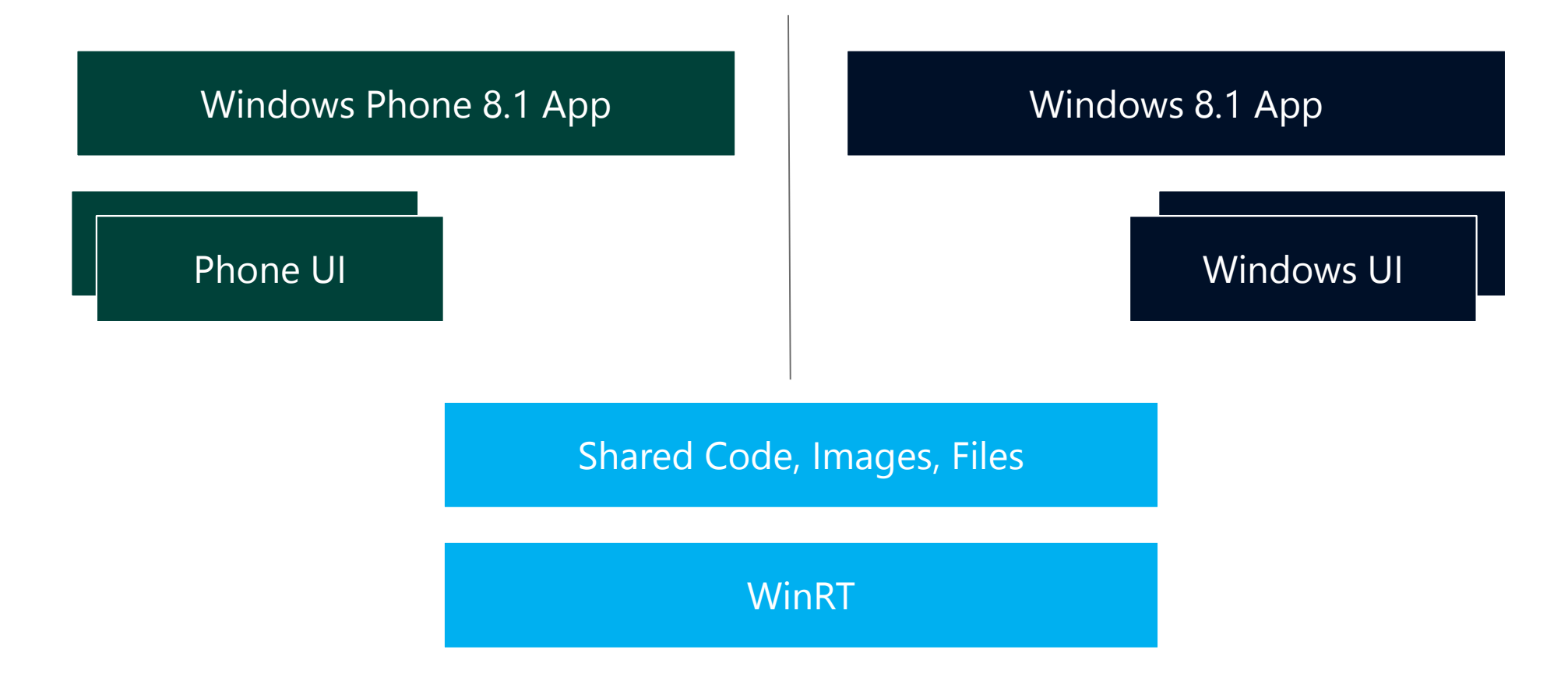

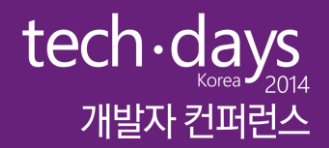

# Sharing 전략

### 얼마나 많이 sharing 할 수 있을까?

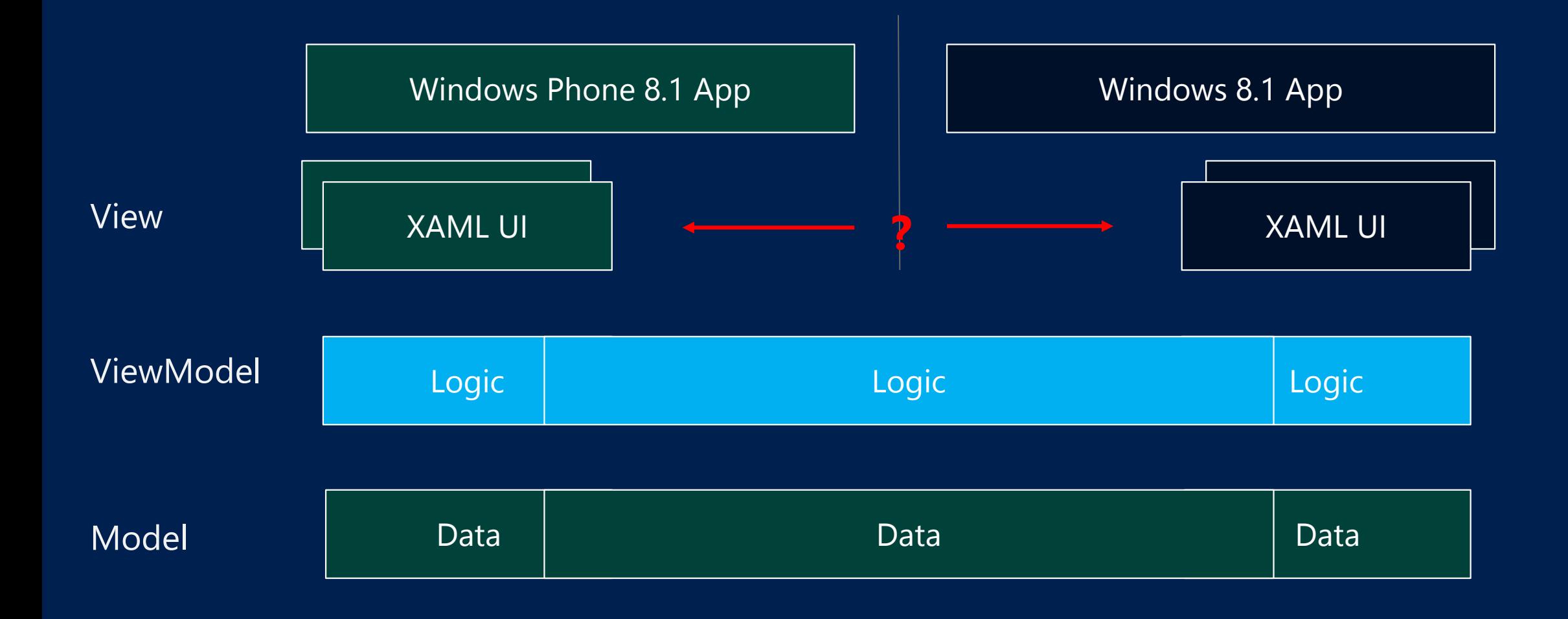

### 코드 Sharing 방법 Shared 프로젝트 파일 대부분의 파일 타입 가능

### Portable 클래스 라이브러리 라이브러리 & 윈도우 런타임 컴포넌트

"링크로 추가"

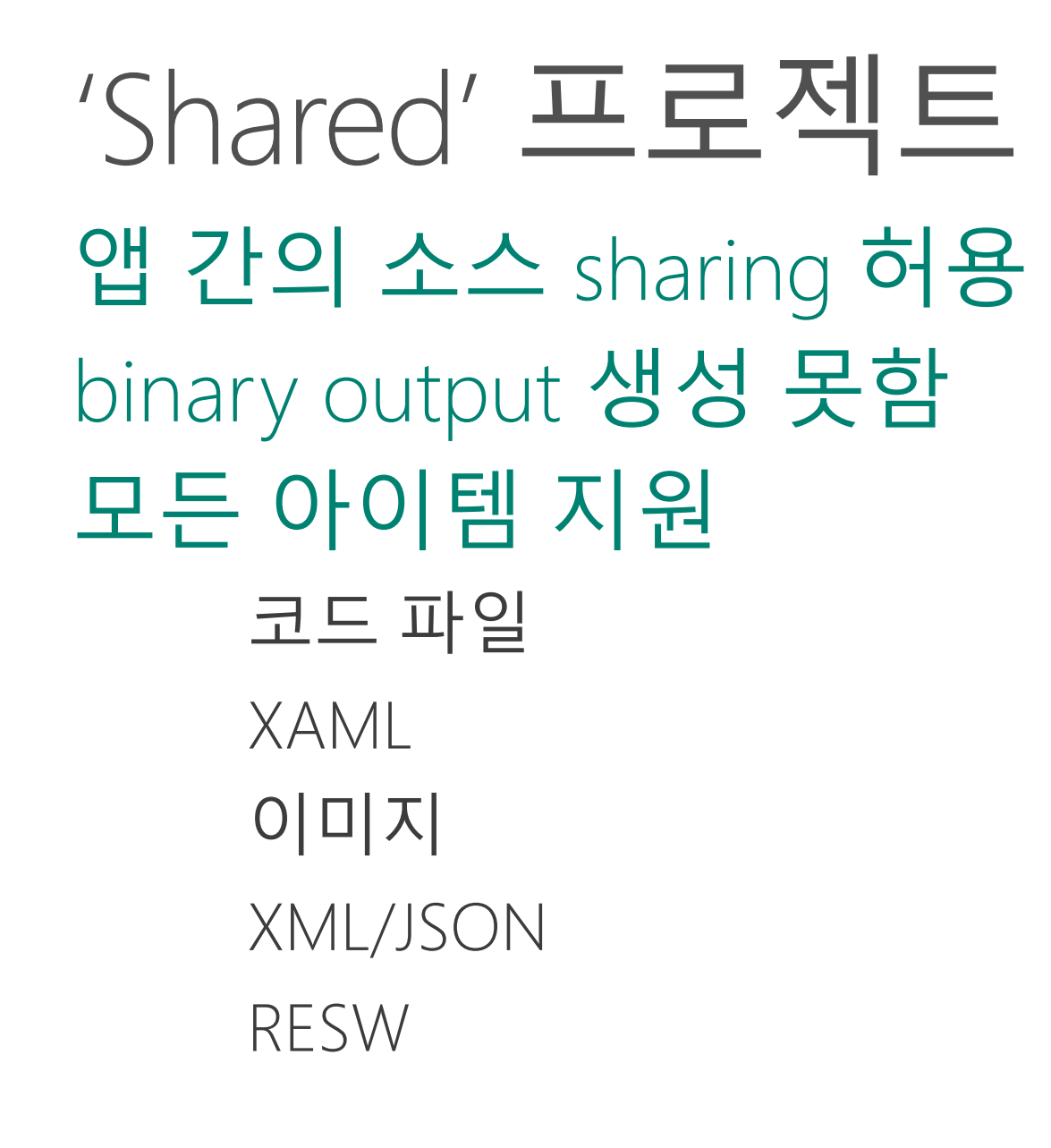

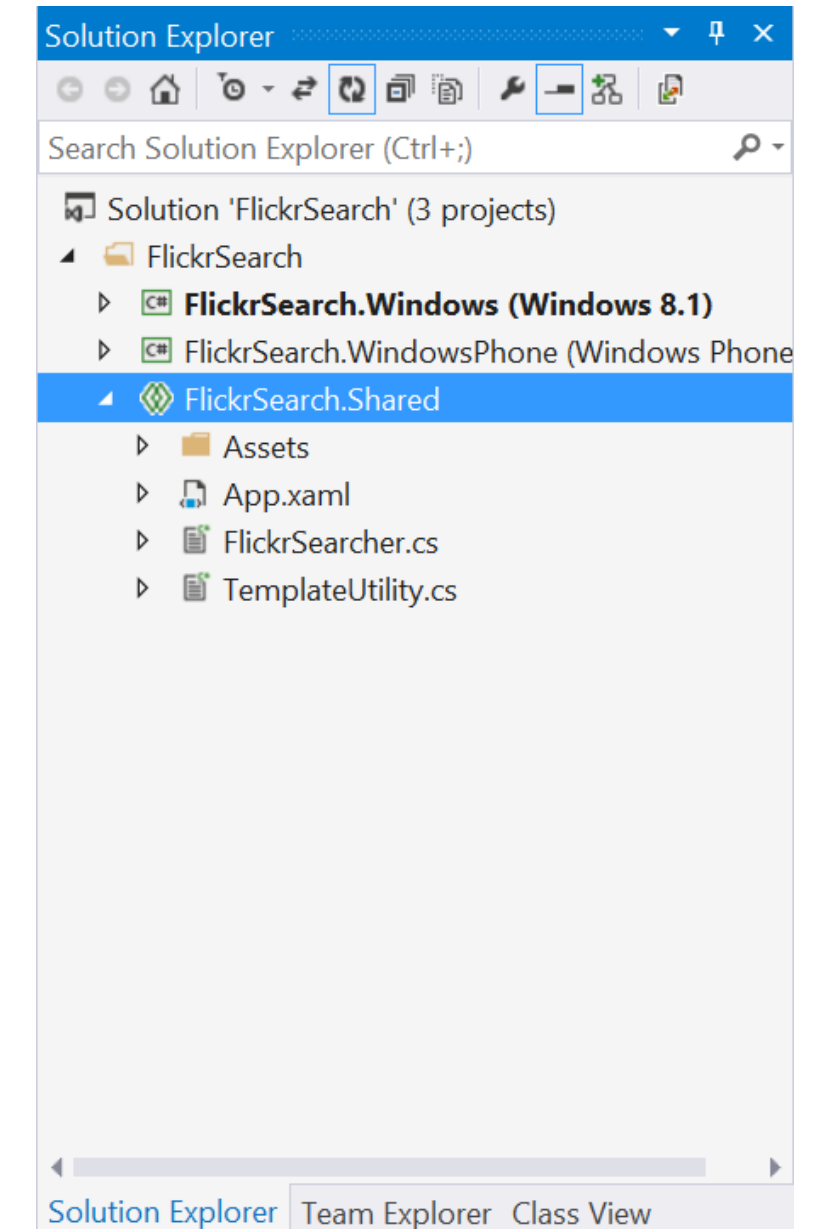

### Portable 클래스 라이브러리 윈도우 유니버셜 앱 WinRT APIs **지워**

#### Output으로 윈도우 런타임 컴포넌트 C++, Javascript 앱에서 라이브러리 활용

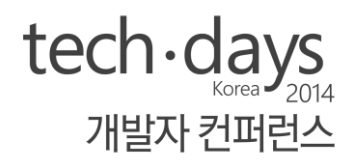

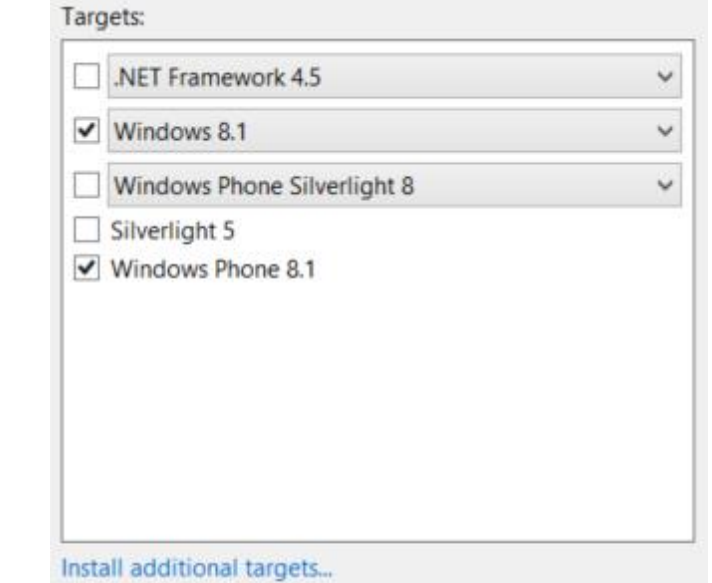

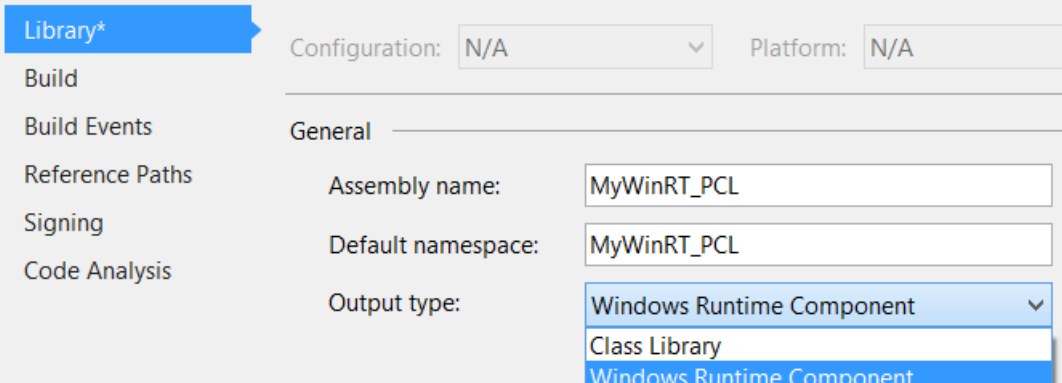

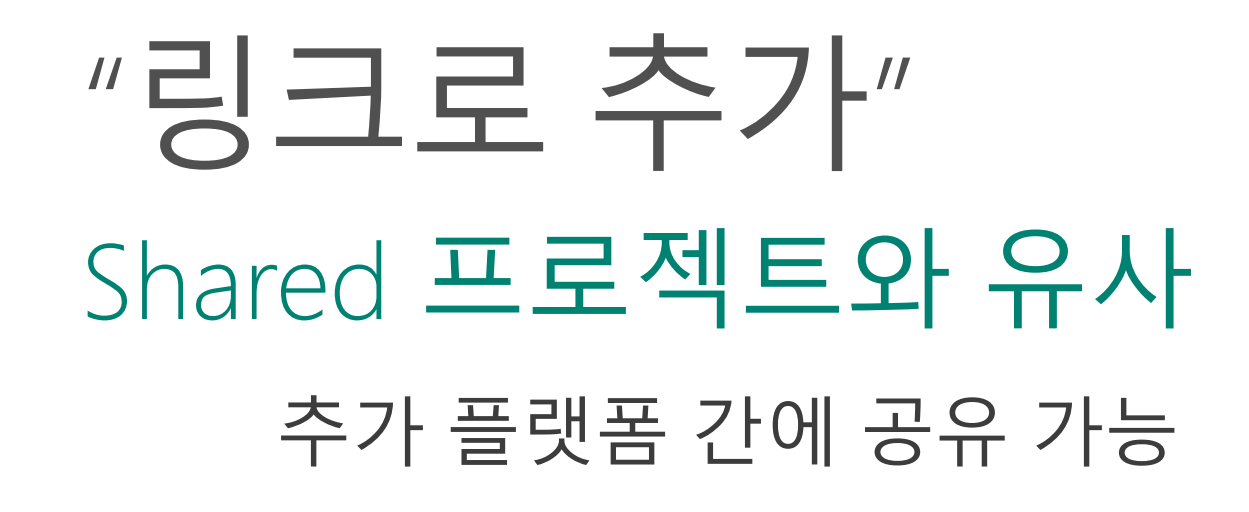

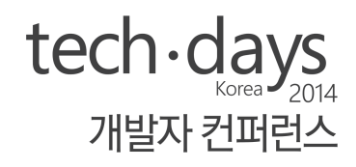

**ViewModels** 

Þ

Þ

- **情 HueClientAnimateViewModel.cs**
- **[**a] HueClientViewModel.cs

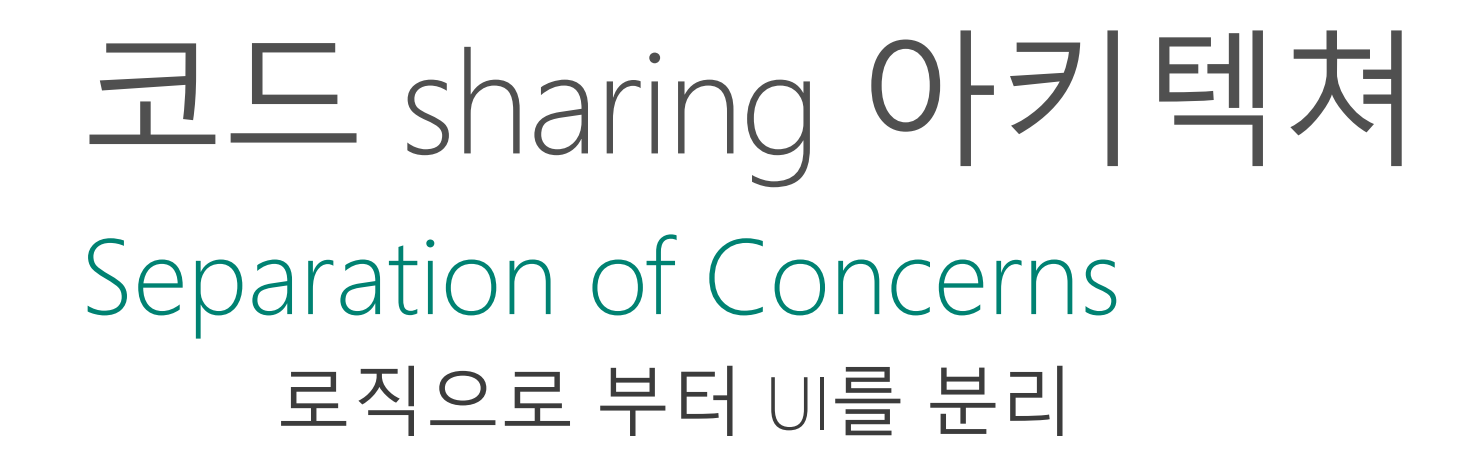

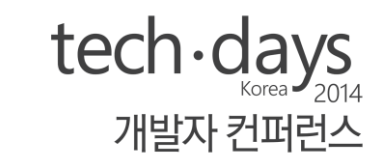

#### <u> 윈도우/윈도우폰 프로젝트의 UI</u> + 플랫폼 특화된 API 집합 (some geolocation, media, sensors)

Shared 프로젝트의 로직 + "의미가 있는" XAML 컴포넌트

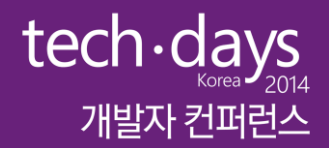

# $\Xi \equiv$  Sharing

### WinRT across Windows+Phone 8.1

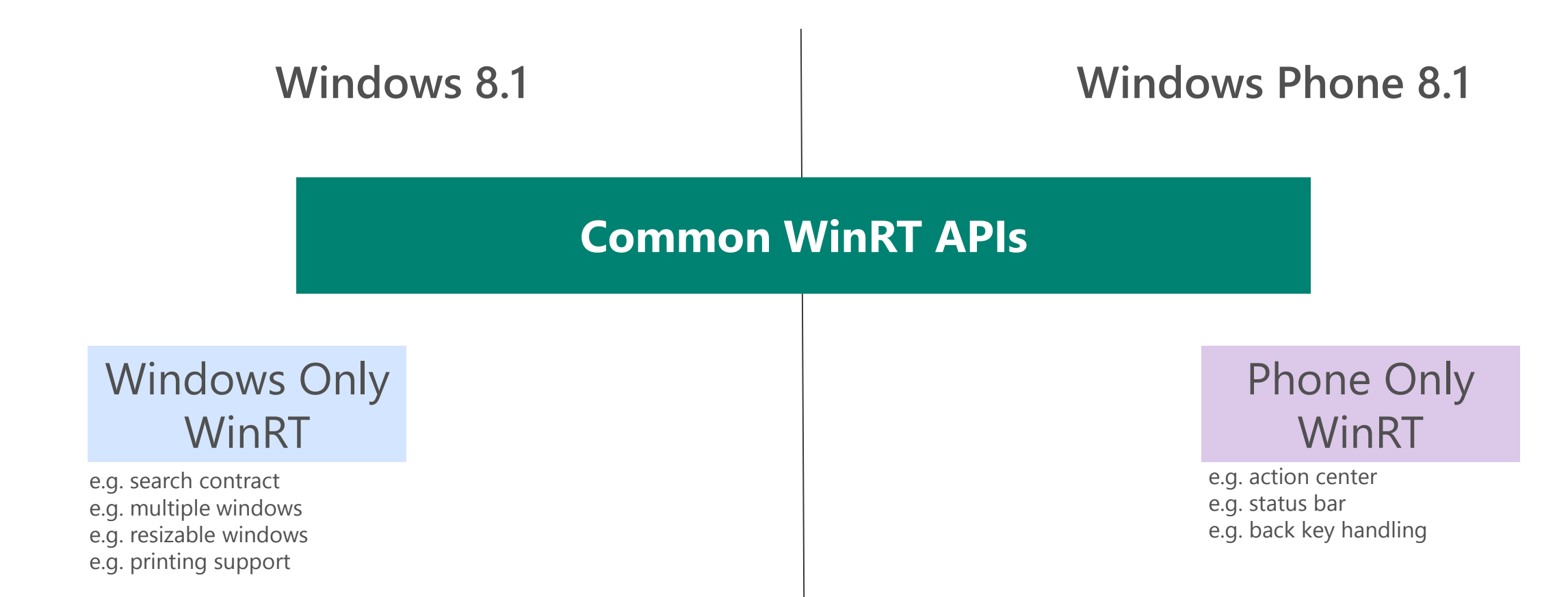

몇몇 Common APIs 는 Windows 및 Phone 에서 다르게 동작 할 수 있음

### 플랫폼 별로 다른 부분 처리 방법

- #if 조건부 컴파일
- 상속
- Partial 클래스

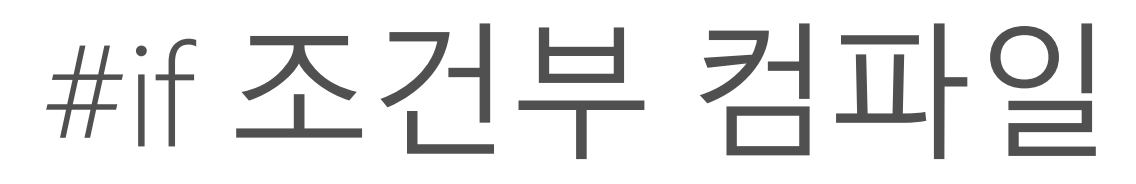

#### shared 코드에서, 플랫폼 별 차이를 처리하기 위한 코드를 포함하기 위해 상황에 맞게 #if 를 사용

### Windows = WINDOWS\_APP

Windows Phone = WINDOWS PHONE APP

### 예: 하드웨어 뒤로 가기 버튼은 윈도우폰에만 있음

#if WINDOWS\_PHONE\_APP

Windows.Phone.UI.Input.HardwareButtons.BackPressed += this.HardwareButtons\_BackPressed;

#endif

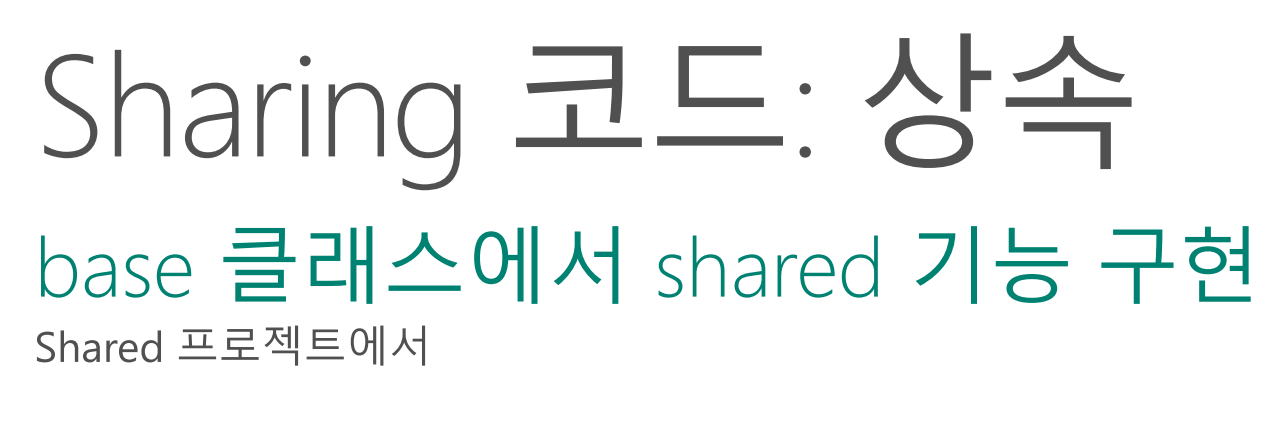

sub 클래스에서 플랫폼 특화 코드 구현 플랫폼 특화된 프로젝트에서

각 플랫폼 별로 특화된 기능을 구 분하는데 유용

클래스를 abstract로 만들어서 플랫폼 특화된 구현을 하도록 강제할 수 있음

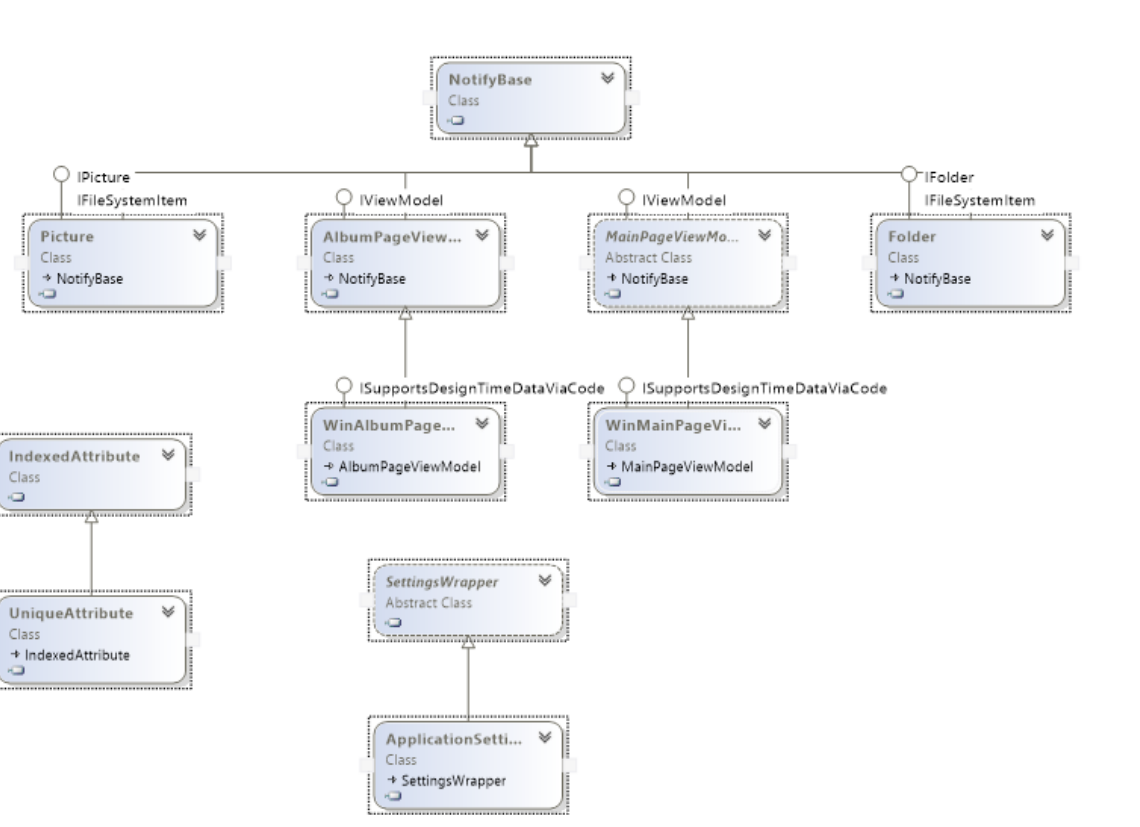

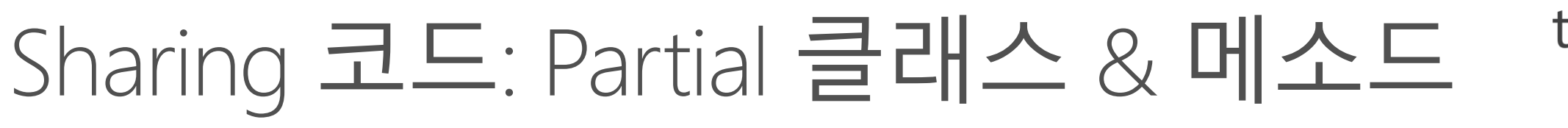

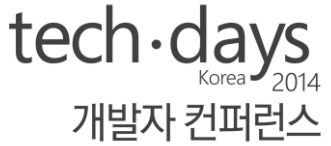

#### 하나의 코드 파일에서 Shared 기능 작성

e.g.: DataSource.cs in the shared project

### 추가 코드 파일에서 플랫폼 특화 코드 작성

e.g.: DataSource.WP.cs in the platform-specific project

### 클래스는 partial 로 명시되고, 하나의 클래스로 컴파일됨 플랫폼 특화 기능을 분리함

플랫폼 특화 로직을 분리하기 위한 방법으로 partial 메소 드를 사용할 수도 있음

### Sharing 코드: Partial 클래스 & 메소드

```
/// <summary>
   DataSource.cs
/// </summary>
public partial class DataSource :IDataSource {
    public async Task<IEnumerable<IFolder>> RetrieveFolders(IFolder root) {
        ... // other logic
        var folders = await LoadFolders(root);
        ... // other logic
        return folders
    }
}
/// <summary>
   DataSource.WP.cs
/// </summary>
public partial class DataSource {
    private async Task<IEnumerable<IFolder>> LoadFolders(IFolder root) {
        ...
    }
}
```
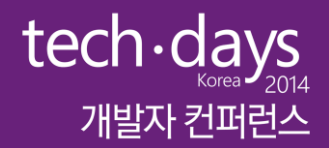

# **XAML Sharing**

### 

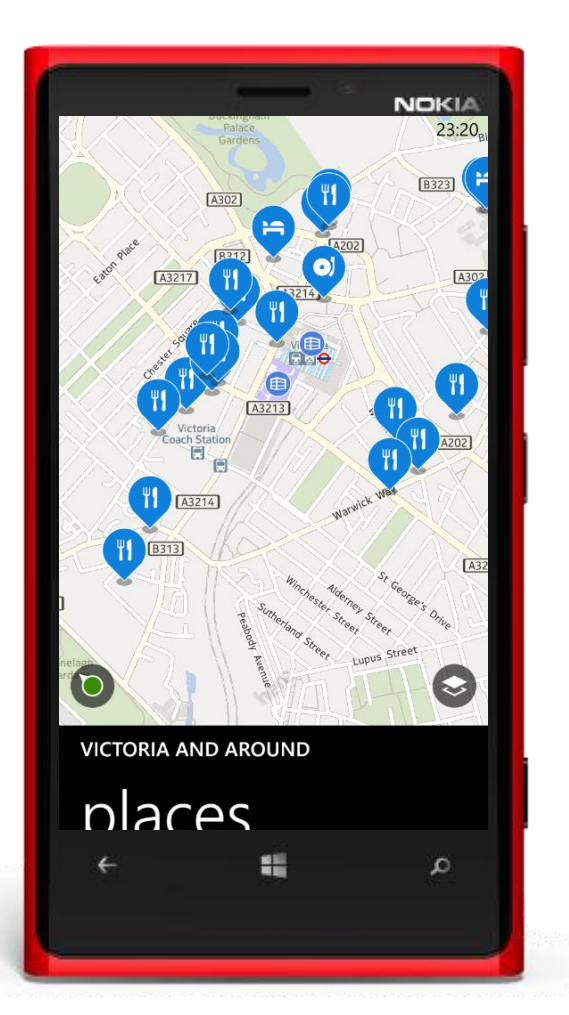

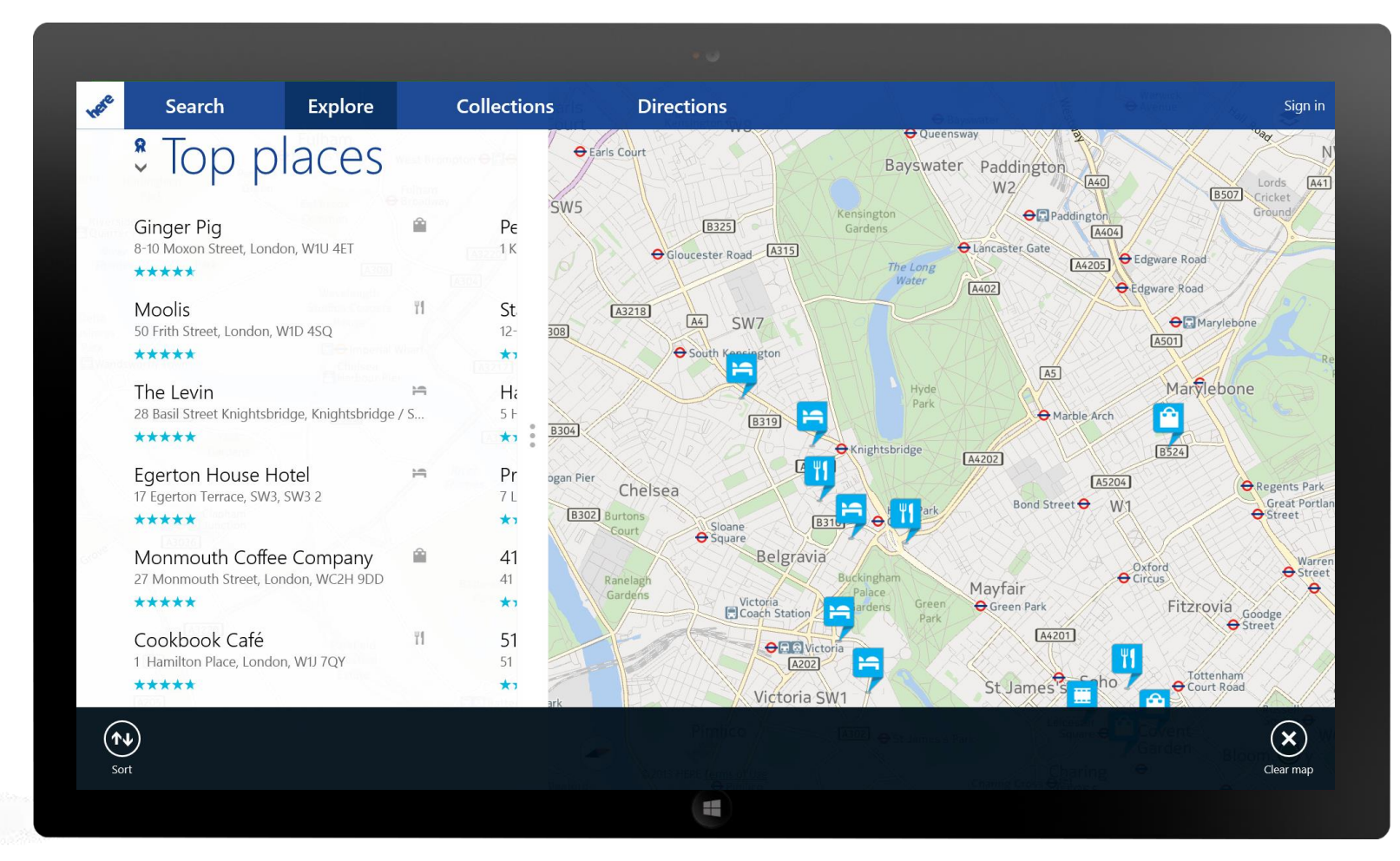

HERE maps on Windows (8.1)/Phone (8.0)

### XAML 컨트롤 on Windows & Phone 8.1

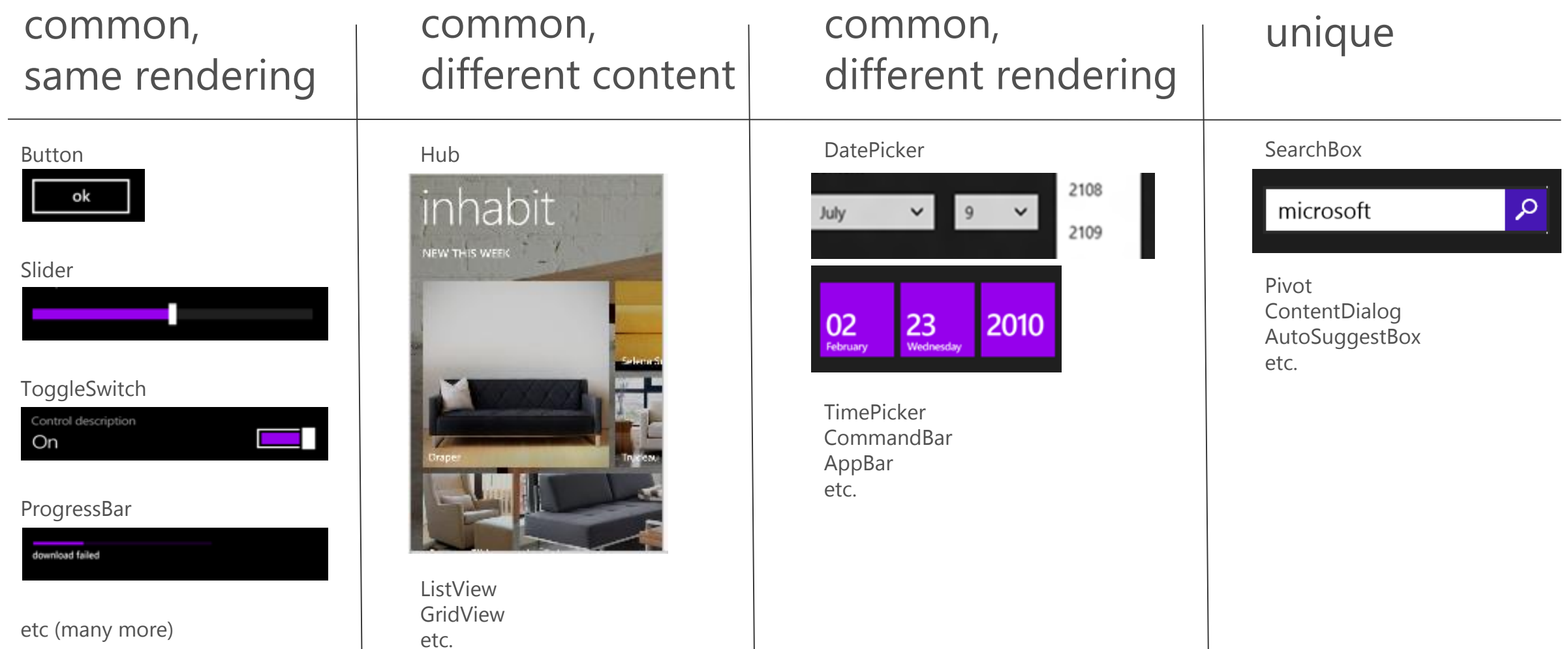

## Shared XAML 컴포너트

User Controls Complete XAML pages

#### $tech \cdot days$ 개발자 컨퍼런스

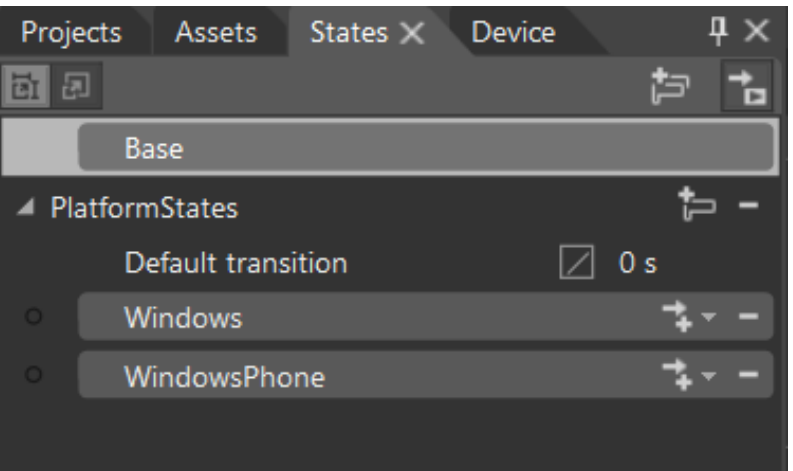

#### One technique: Use Visual State Manager to handle layout changes

```
#if WINDOWS APP
            var result = VisualStateManager.GoToState(this, "Windows", false);
#elif WINDOWS PHONE APP
            var result = VisualStateManager.GoToState(this, "WindowsPhone", false);
#endif
```
### 플랫폼 특화 XAML 처리 방법 플랫폼 특화된 Resource Dictionaries를 사용 플랫폼 특화된 스타일과 데이터 텝플릿을 포함

### App.xaml에서 dictionaries를 합침:

<Application x:Class="FlickrSearch.App" xmlns="http://schemas.microsoft.com/winfx/2006/xaml/presentation" xmlns:x="http://schemas.microsoft.com/winfx/2006/xaml" xmlns:local="using:FlickrSearch"> <Application.Resources> <ResourceDictionary> <ResourceDictionary.MergedDictionaries> <ResourceDictionary Source="CustomDictionary.xaml" /> </ResourceDictionary.MergedDictionaries> </ResourceDictionary> </Application.Resources> </Application>

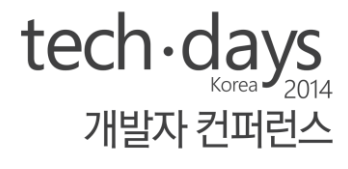

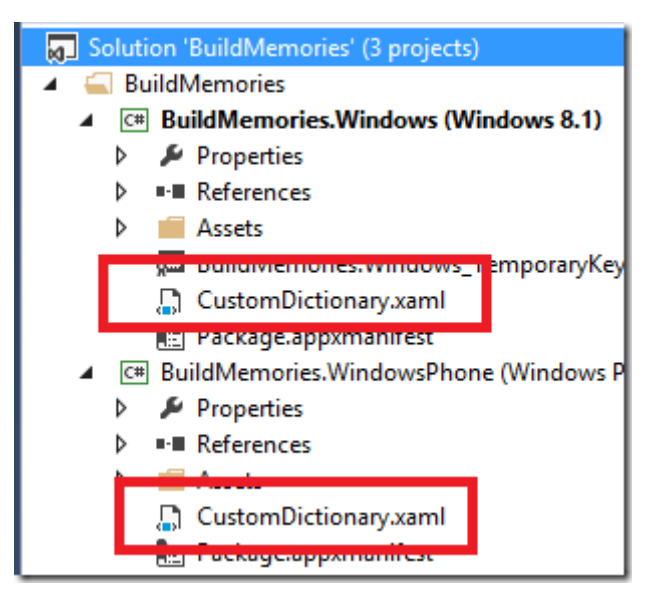

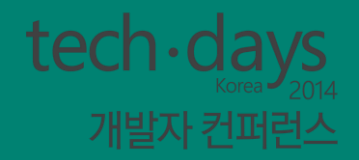

# 상태 Sharing<br>:기기간 데이터 로밍과 OneDrive

### 데이터 로밍

Sync engine transfers data periodically based on triggers (user idle, battery, network, etc.)

WP 8.1 App – PFN 12345

Roaming Local Temp

OneDrive stores up to 100kb of roaming data per app (not included in user quota). If app exceeds the limit, sync stops.

PFN 12345

**C** OneDrive

settings

App writes data using standard file/settings APIs.

Roaming folder

Other clients are notified of updated data via Windows Notification Service. If app is running when sync occurs, an Roaming  $\sim$  / event is raised.

> Windows App – PFN 12345 Temp Local Roaming

### OneDrive 활용

### Live SDK 다운로드

Controls and APIs that enable apps to access i nformation from OneDrive

#### Live SDK 는 사용자의 신 확인 정보에 접속 및 앱 서 활용할 수 있음:

Upload and download photos, videos, docum ents, and other files in OneDrive

Personalize your users' experience

Take advantage of single sign-on using Micros oft Account in Windows 8.1 and Windows Pho  $ne$  8.1

Create, read, and update contacts, calendars, and events in Outlook.com

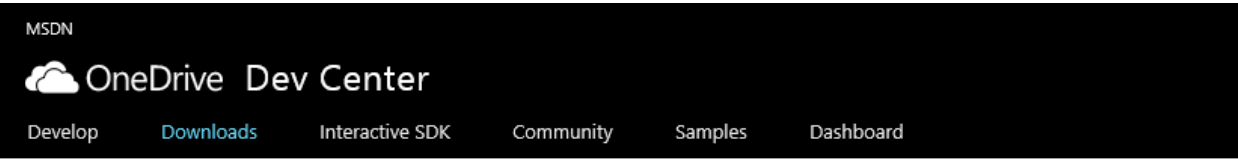

#### Downloads

Live SDK download for Windows, Windows Phone, and .NET

Live SDK provides a set of controls and APIs that enable apps to access information from OneDrive on Windows Phone 8.1 and Windows 8.1.

#### Live SDK download for Android

Live SDK provides a set of controls and APIs that enable apps to access information from OneDrive on an Android device. Learn more

#### Live SDK download for iOS

Live SDK provides a set of controls and APIs that enable apps to access information from OneDrive on an iOS device. Learn more

#### Code samples on GitHub

- · Windows device samples
- · Android samples
- · iOS samples

정리...

유니버셜 앱 소개 Sharing 전략  $\exists E$  Sharing **XAML Sharing** 상태 Sharing

 $tech \cdot days_{\text{XOR}}$ 개발자 컨퍼런스

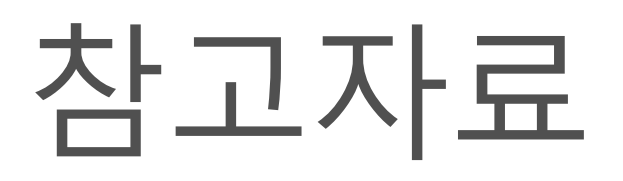

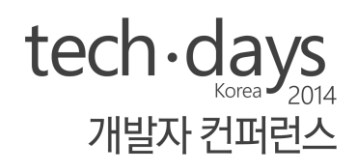

Build for Both: Building Shared Apps for Windows Phone and Windows 8.1 <http://channel9.msdn.com/Events/TechEd/NorthAmerica/2014/WIN-B363>

Building Universal Apps with Visual Studio 2013 Update 2 [http://wintellect.com/blogs/jprosise/building-universal-apps-with-visual-studio-2013](http://wintellect.com/blogs/jprosise/building-universal-apps-with-visual-studio-2013-update-2) update-2

Using Visual Studio to Build XAML Converged Apps <http://channel9.msdn.com/Events/Build/2014/3-591>

Developing Apps using the Common XAML UI Framework <http://channel9.msdn.com/Events/Build/2014/2-507>

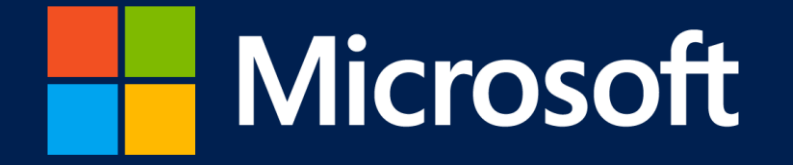

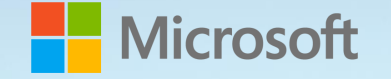

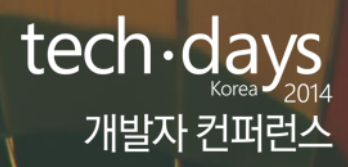

### Universal design me

#### 유니버셜 윈도우 앱의 새로운 가능성

소개

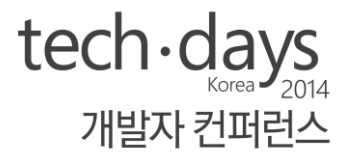

### 이종인

#### \*바람 인터렉티브 Founder

- \*Windows Platform Development MVP
- \* Windows Phone 앱 개발
	- Design Me
	- 대중교통허브

Contact

[lunelake@outlook.com](mailto:lunelake@outlook.com)

<http://www.facebook.com/BaramInteractive>

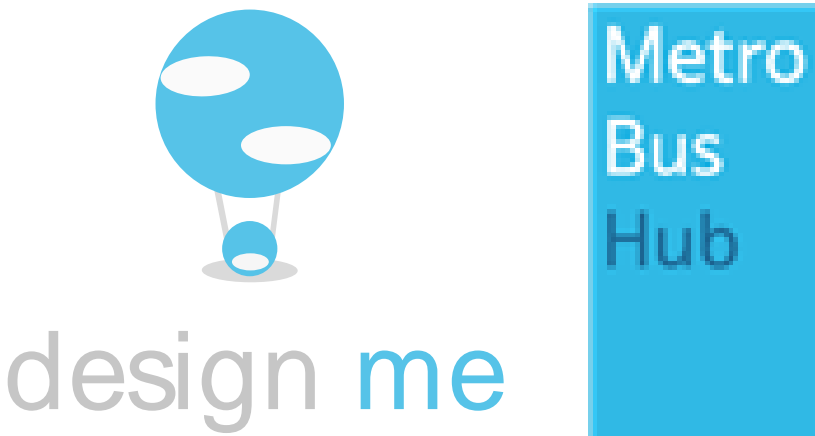

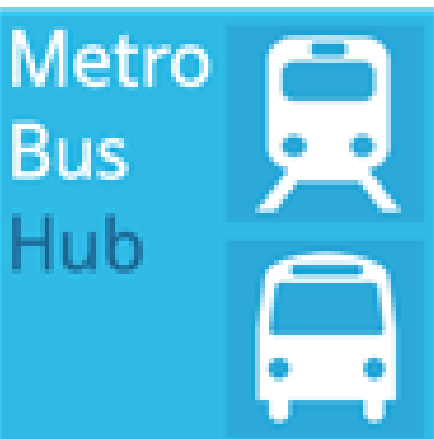
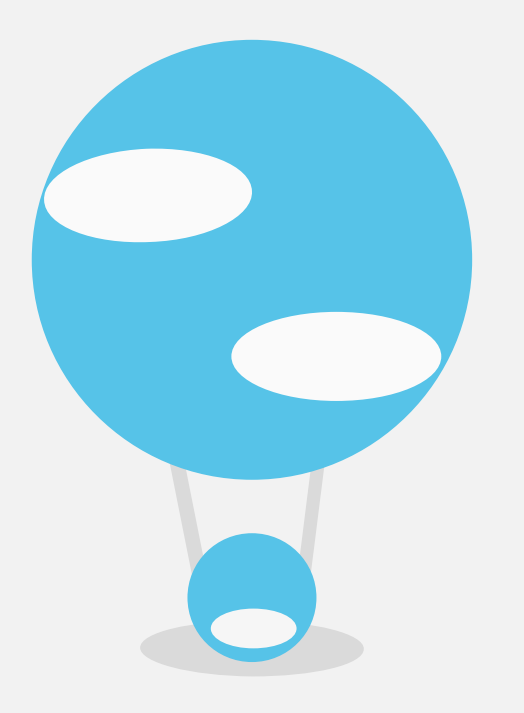

### Design Me 나를 디자인 하는 서비스

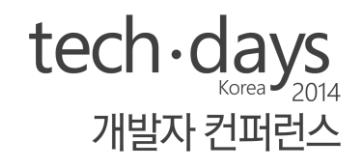

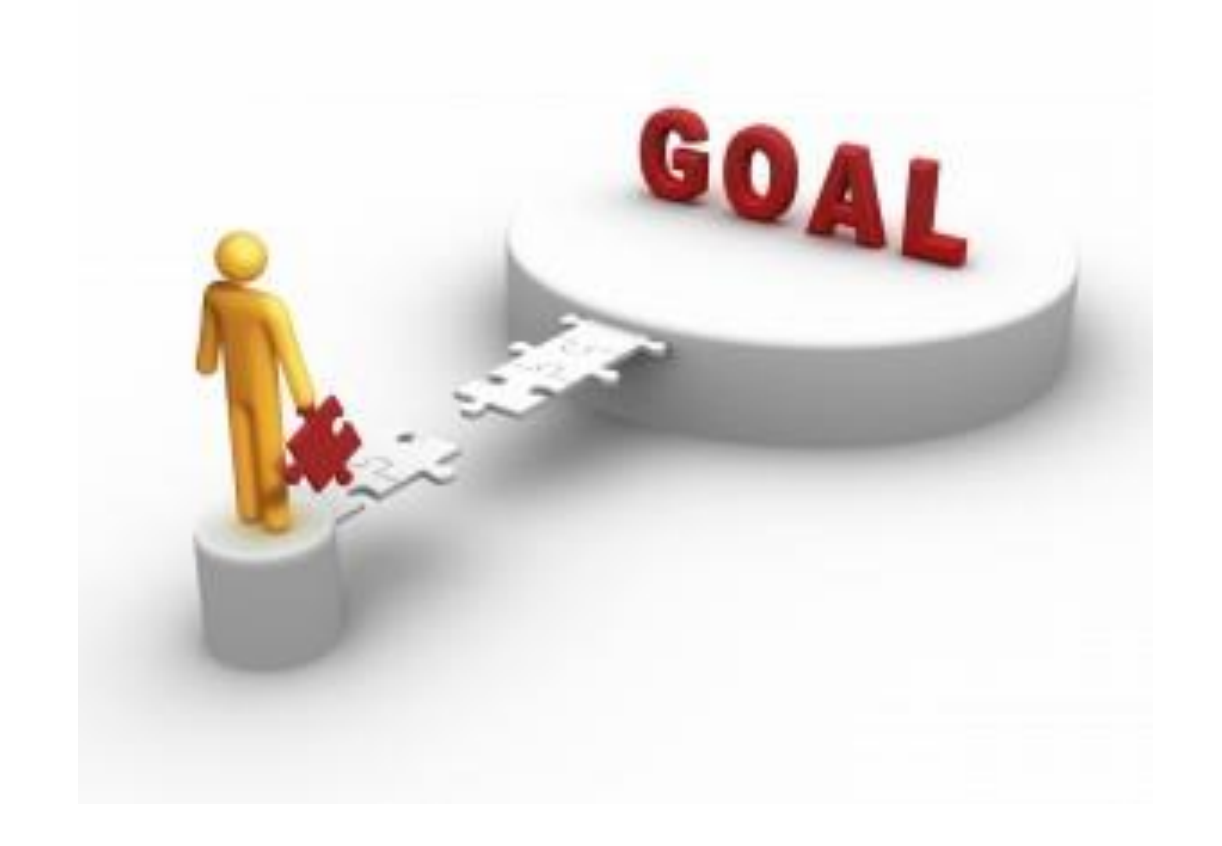

#### 삶의 목표에 다가가기 쉽게 만들어주기 위한 서비스

### Design Me 나를 디자인 하는 서비스

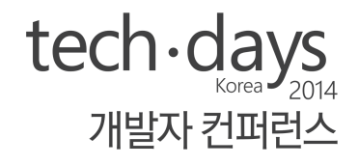

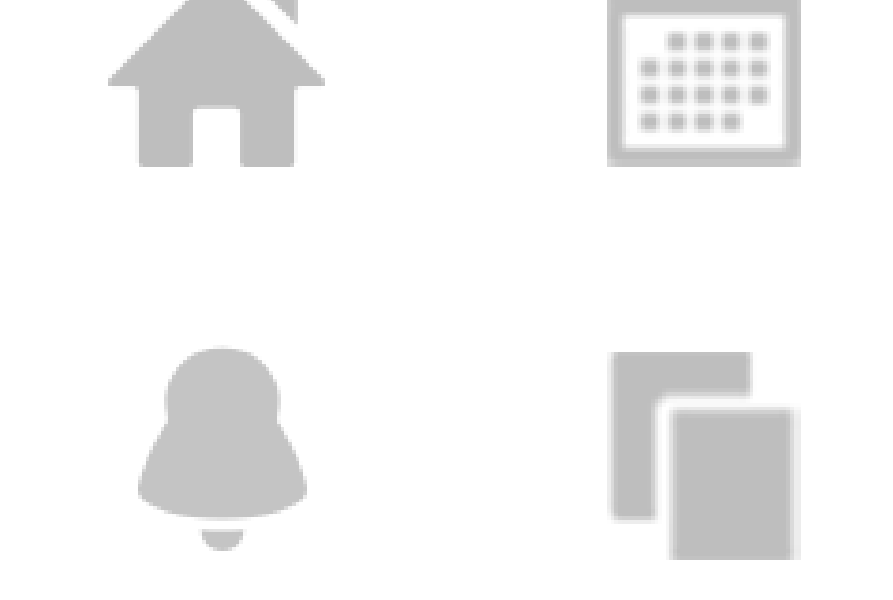

### 삶을 쉽게 계획하고 순간을 기록하기 쉽게

### Design Me on Windows Phone 2013년 10월 출시 15개의 언어 지원

**DeSnon Ma 9 E** October Sun Mon Tue Wed Thu Fri Sat 29 30 1 2 3  $\overline{4}$  $5$ 8 9 10 11 12 6 15 16 17 18 19 13 14  $r_{\rm{abs}}$ 20 21 22 23 24 25 26 27 28 29 30 31 1 2 & Business Trip New York Until October 11(Day 3/4) • New York Travel New York Until October 14(Day 1/5)  $\bigoplus$  $(\tau_{\text{oday}})$  $\mathbf{G}$ 

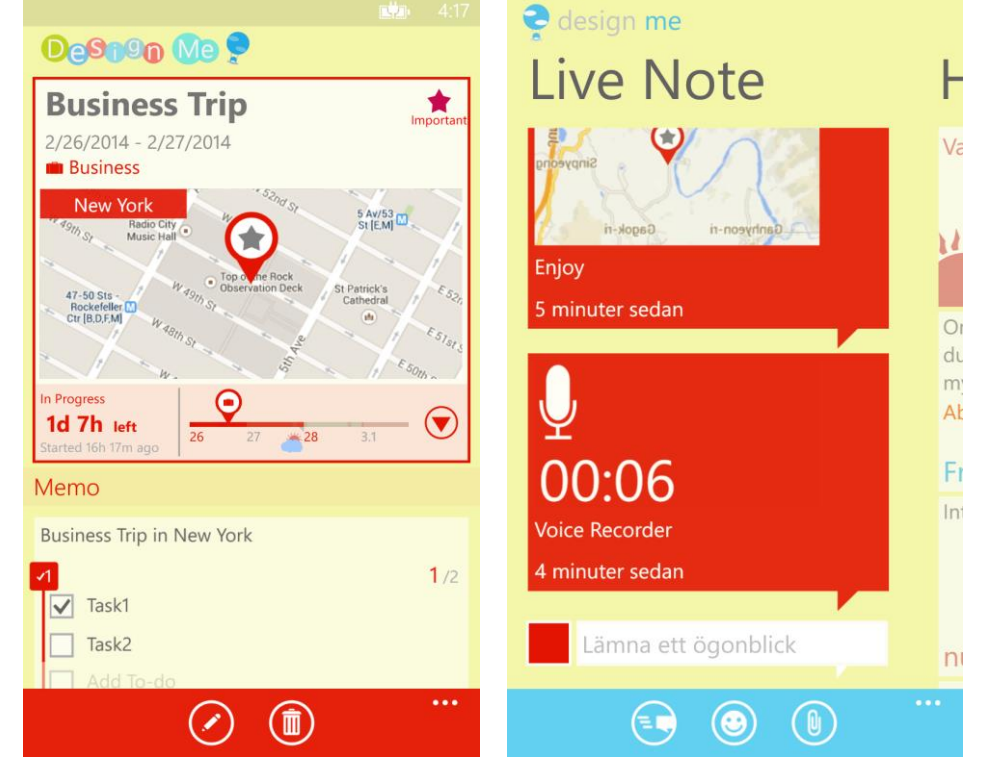

**NOKIA** DeSiso Me Home **Partly Cloudy** Wake up at 8:30  $\mu$ <sub>z</sub> am If you want the present to be different from the past, study the past. **Baruch Spinoza** From the Past  $\blacksquare$   $\blacksquare$  +1 London Travel London 10/10/2013 - 10/15/2013(Day 5/5) Now **B B** 12:05 AM  $\circledast$  $\leftarrow$ 讀  $\alpha$ 

 $tech \cdot days_{ \text{core}}$ 

개발자 컨퍼런스

Design Me on Windows Phone 중국, 미국 스토어 유료앱 전체 순위 40위권 기록(2014.3)

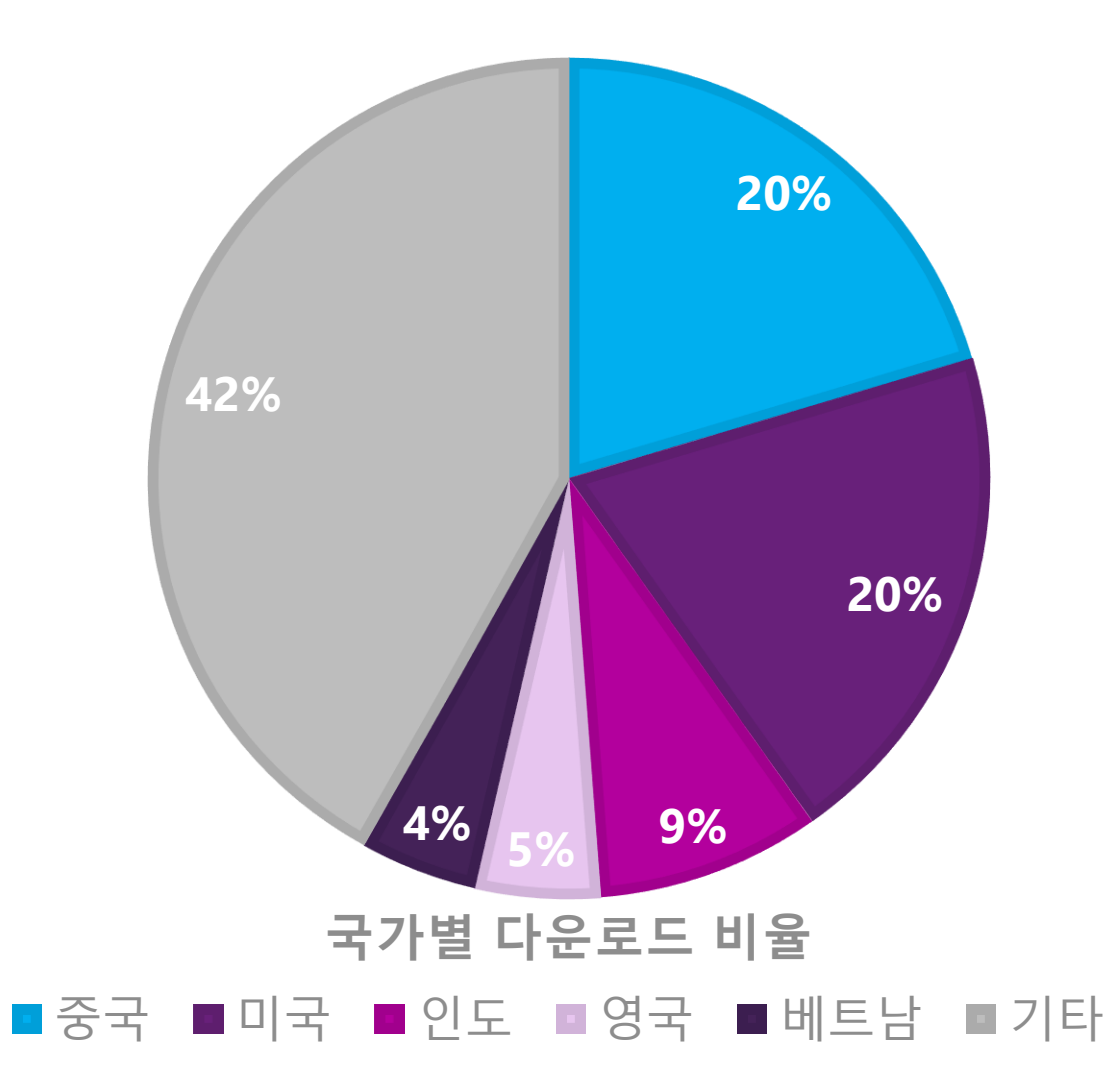

 $tech \cdot days$ 

개발자 컨퍼런스

# Demo: design me

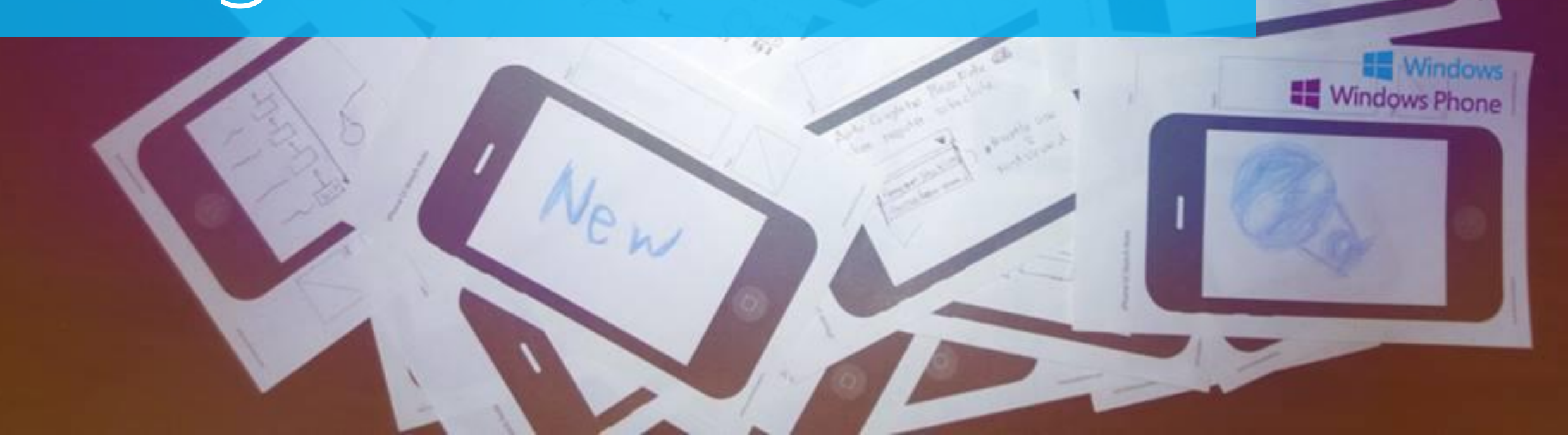

# Design Me의 유저 시나리오

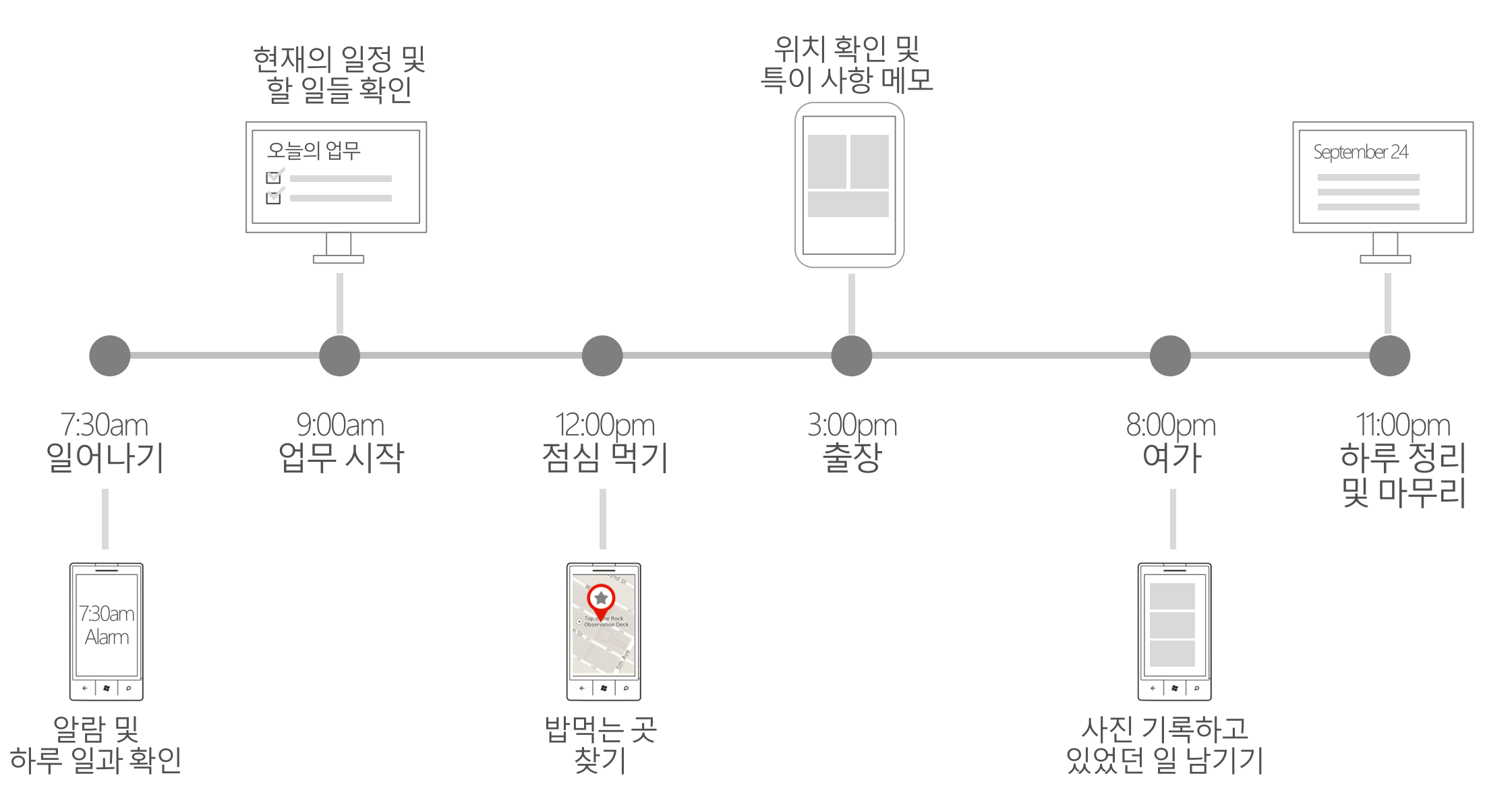

 $tech \cdot days_{2014}$ 

개발자 컨퍼런스

# Design Me의 개발 목표

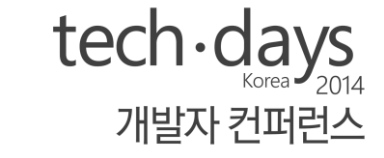

다양한 디바이스와 환경 속에서 유연하게 이어지는 서비스를 만드는 것

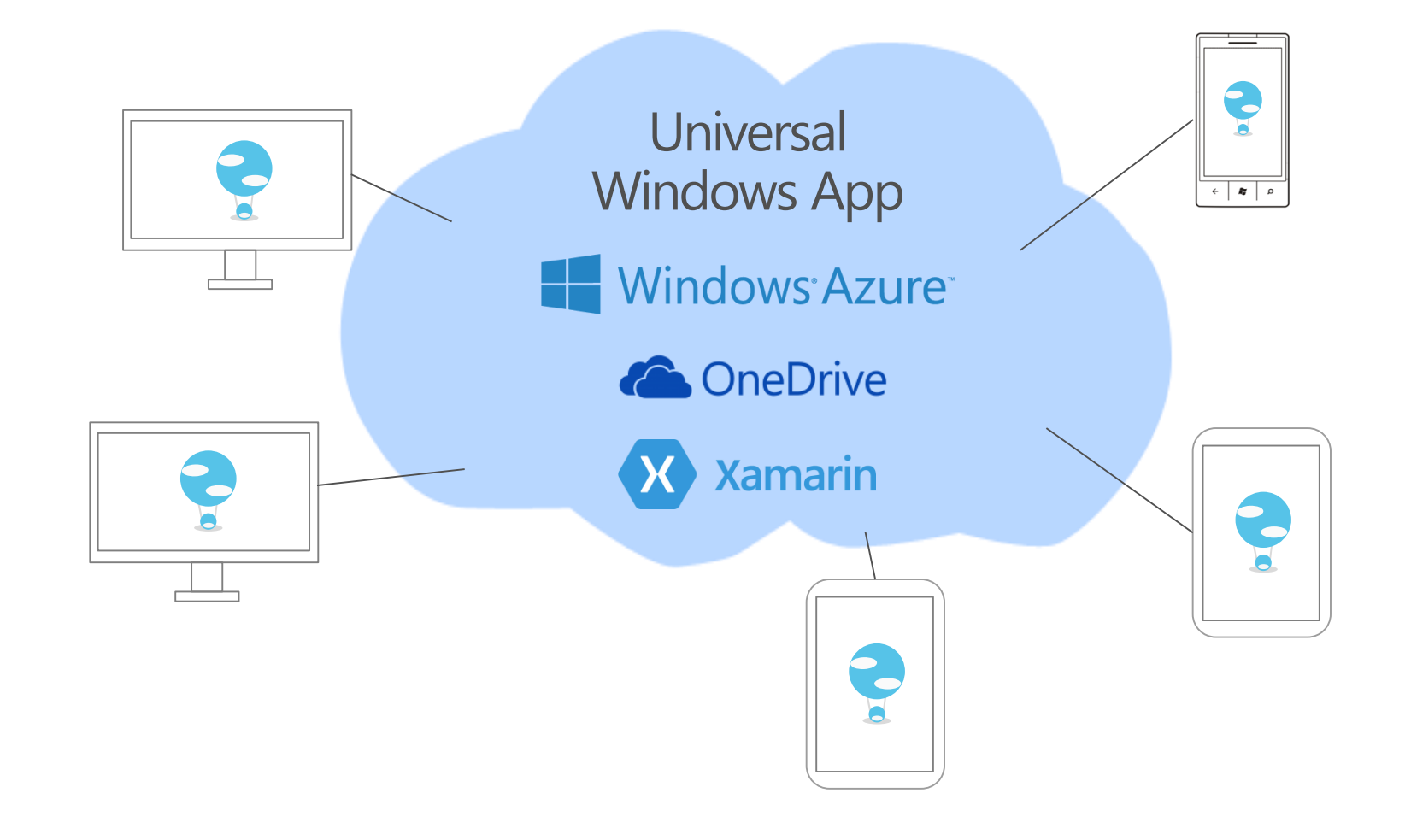

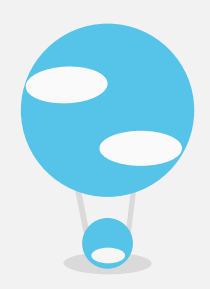

# 하나처럼 이어진 서비스를 위해서

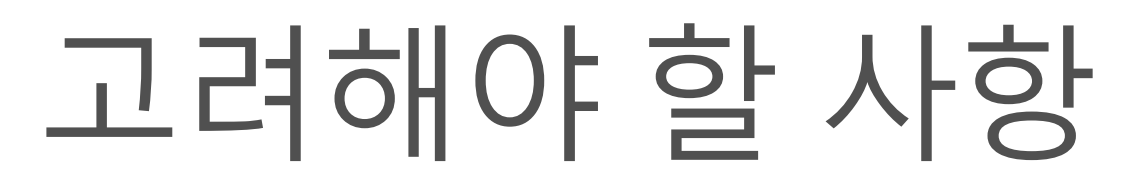

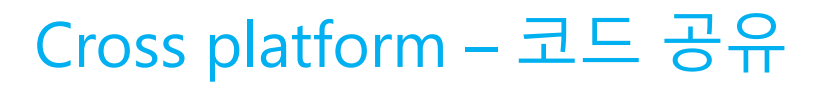

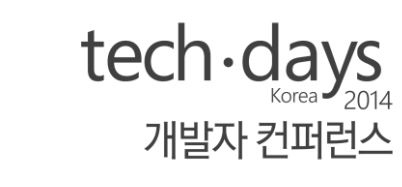

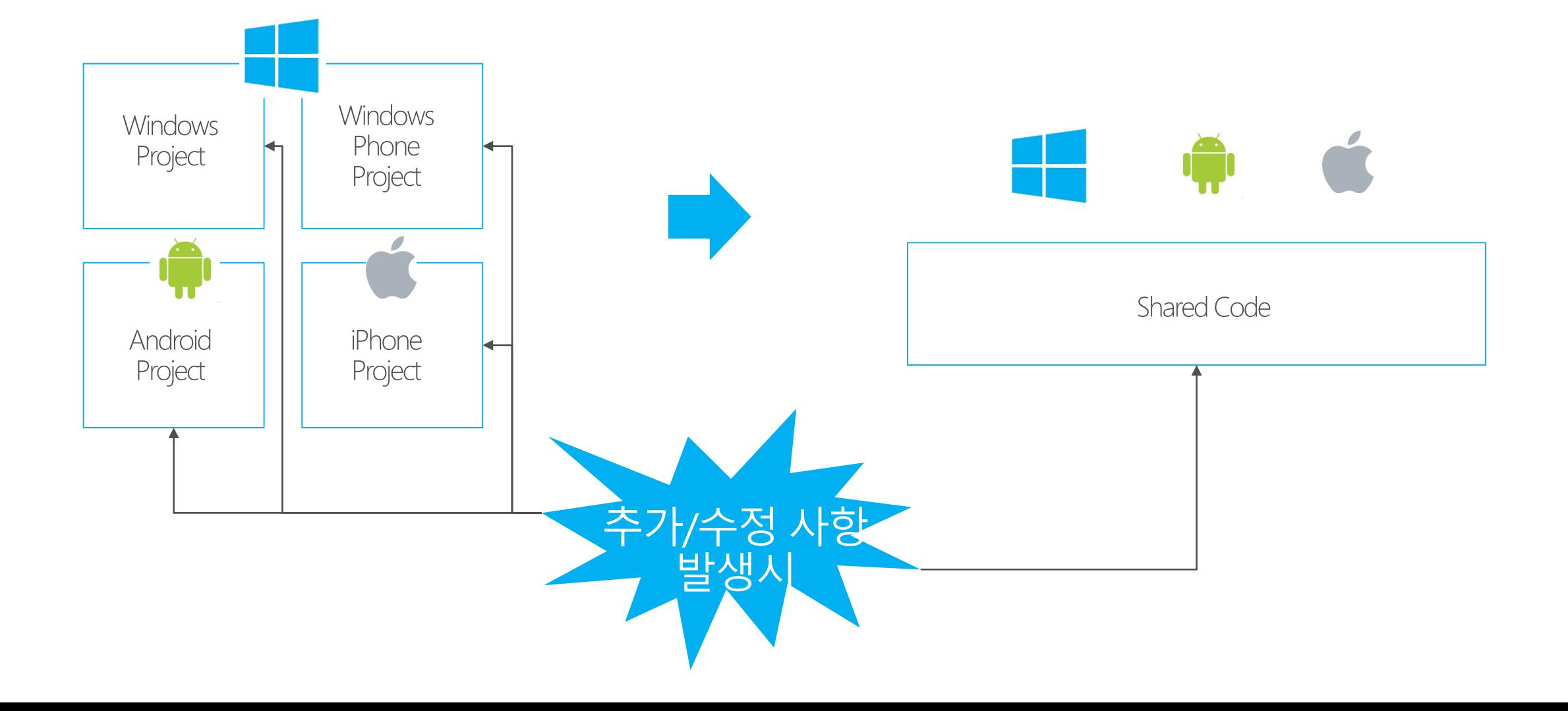

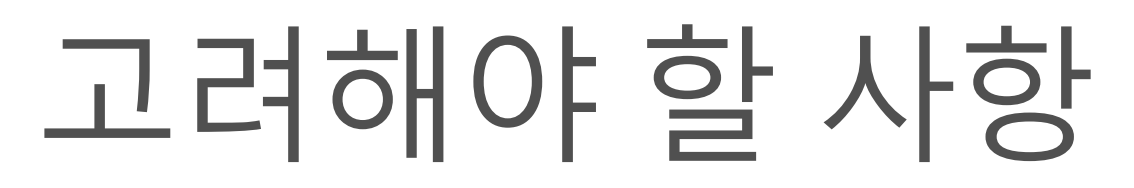

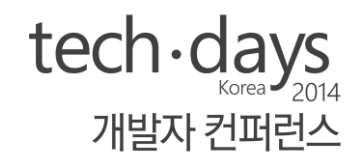

#### 멀티 디바이스 환경에서 유연한 데이터 처리

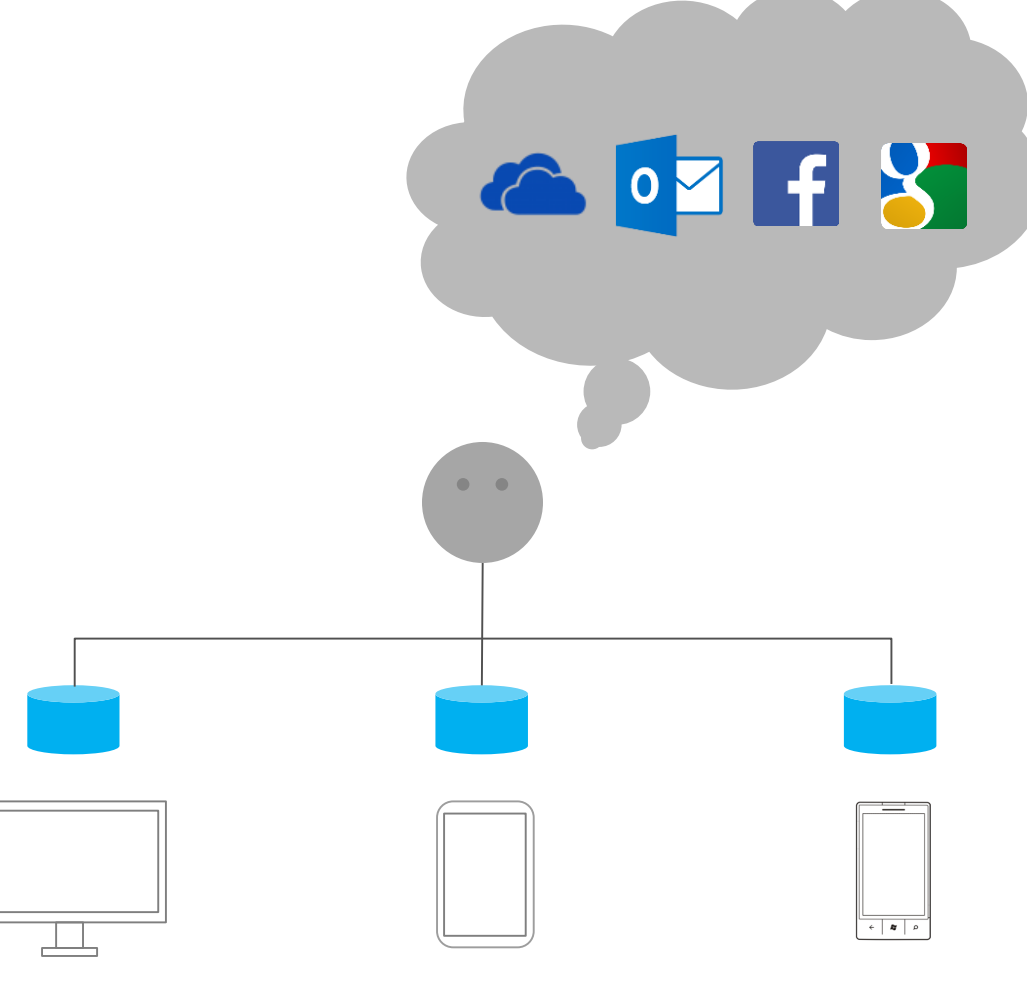

# 고려해야 할 사항

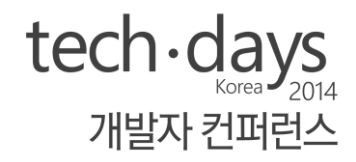

#### 디바이스의 크기와 환경에 따라 달라지는 유저들의 요구와 그로 인해 파편화된 경험들 합치기

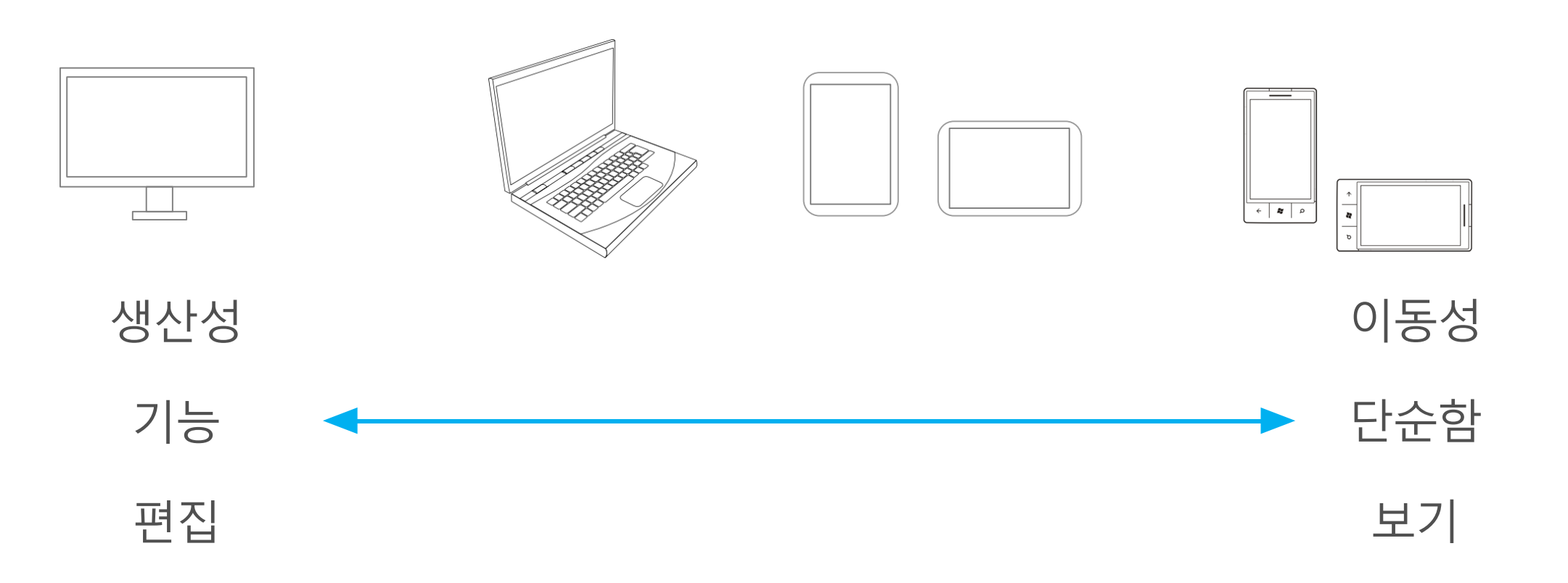

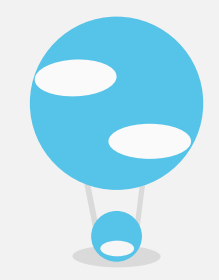

### 윈도우와 윈도우폰 개발을 한번에  $\Box$   $\Box$   $\Box$  Cross platform

### Universal Windows App 데스크탑, 태블릿, 폰을 아우르는 서비스를 한 프로젝트에서

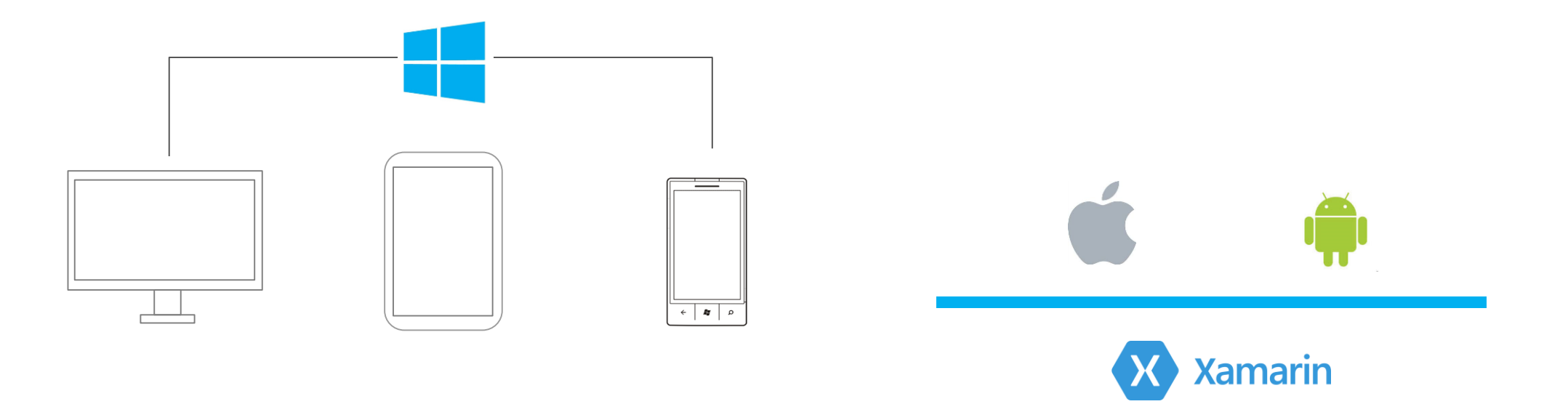

 $tech \cdot days$ 

개발자 컨퍼런스

Universal **Windows App** (Shared project, PCL)

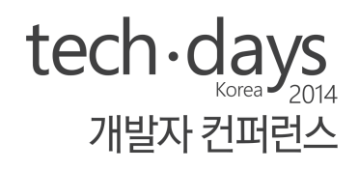

#### Shared Project

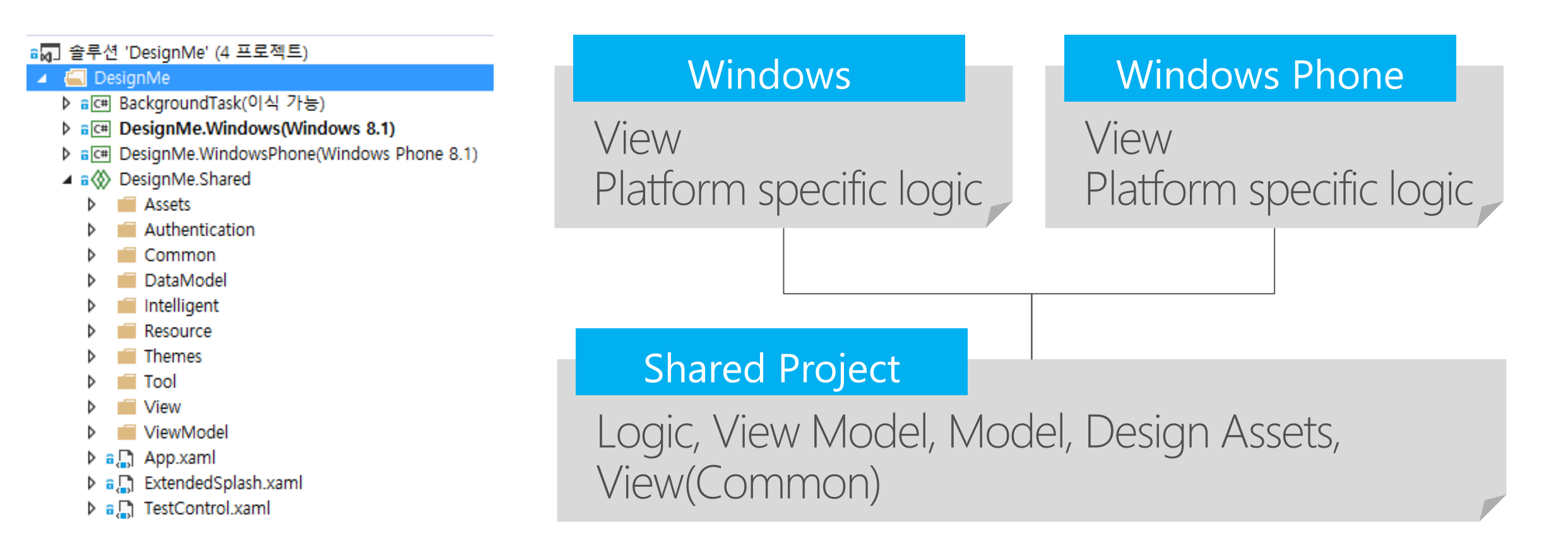

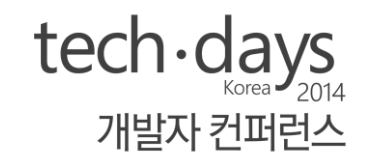

#### 통합이 안된 API들

### **Windows** Runtime API

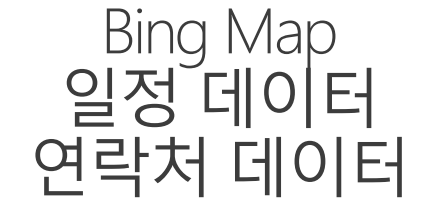

…

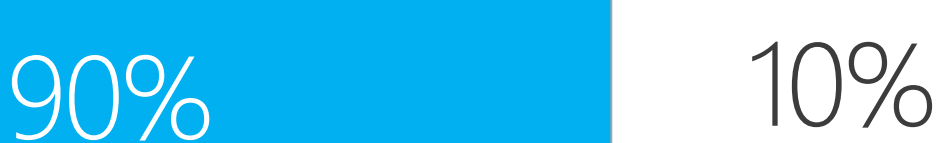

#### 조건부 컴파일 + 별도 처리 시나리오

public void ClearMap()

{

}

#if WINDOWS APP \_shapeLayer.Shapes.Clear(); \_pinLayer.Children.Clear();

#elif WINDOWS\_PHONE\_APP \_map.MapElements.Clear();

\_map.Children.Clear(); #endif

### Universal Windows App 화면 크기에 대응하는 UI

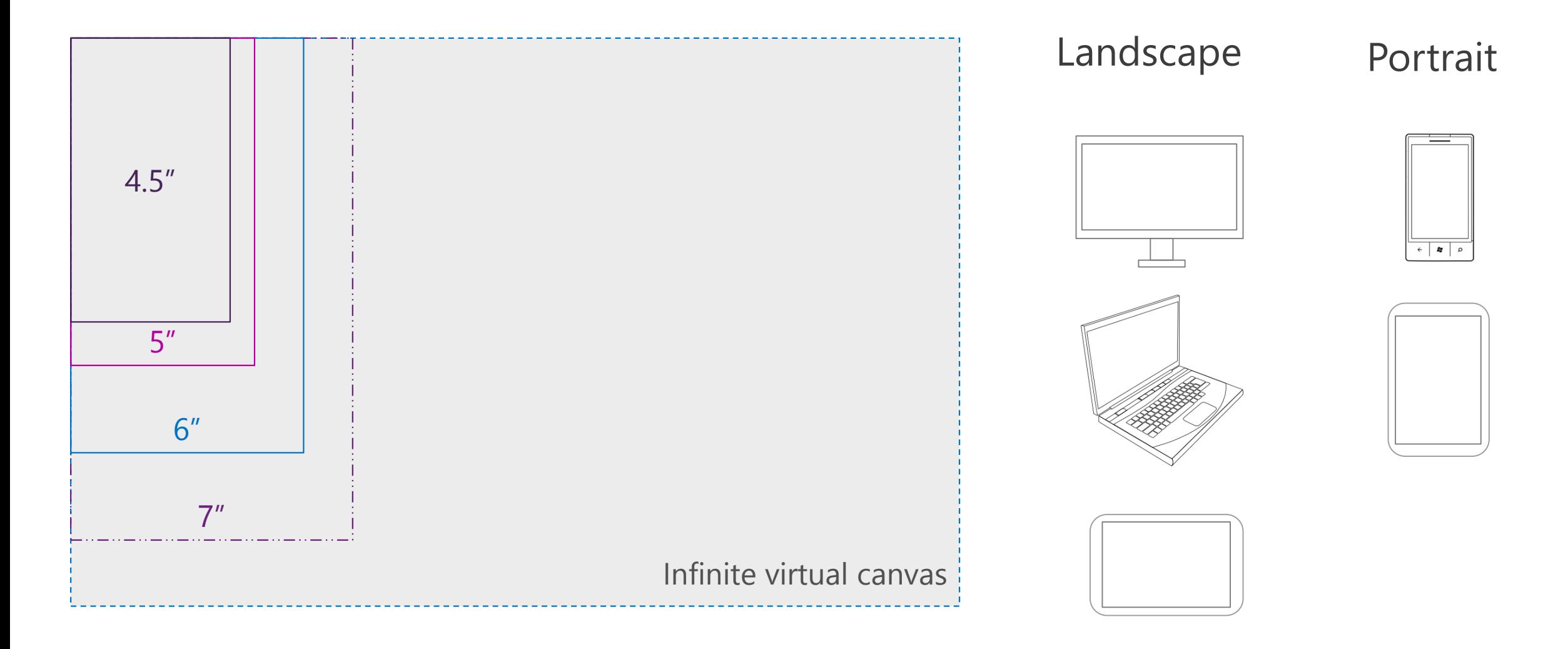

 $tech \cdot days$ 

개발자 컨퍼런스

 $tech \cdot days$ 

개발자 커퍼런스

#### 윈도우 사이즈가 변했을 때 x

}

```
protected override void OnNavigatedTo(NavigationEventArgs e)
{
         this.navigationHelper.OnNavigatedTo(e);
          Window.Current.SizeChanged += Current_SizeChanged;
}
protected override void OnNavigatedFrom(NavigationEventArgs e)
{
          this.navigationHelper.OnNavigatedFrom(e);
          Window.Current.SizeChanged -= Current SizeChanged;
}
/// <summary>
    /// 윈도우의 사이즈가 변했을 때 이벤트
11/ \langle </summary>
public void Current_SizeChanged(object sender, Windows.UI.Core.WindowSizeChangedEventArgs e)
\mathcal{L}double windowWidth = e.Size.Width;
          double windowHeight = e.Size.Height;//로직
```
![](_page_54_Picture_1.jpeg)

**Viewbox** 

![](_page_54_Figure_3.jpeg)

![](_page_55_Picture_1.jpeg)

#### **Viewbox**

![](_page_55_Figure_3.jpeg)

![](_page_56_Picture_1.jpeg)

스케일 이슈

![](_page_56_Figure_3.jpeg)

# Demo: Universal design me

![](_page_57_Picture_1.jpeg)

![](_page_58_Picture_0.jpeg)

### Less code, Share more!

Data binding, MVVM

### Data binding

![](_page_59_Picture_1.jpeg)

Data binding

 $\overline{\text{Y}}$  <TextBlock Margin="-1,0,0,0" FontSize="40" Foreground= "#FF444444"  $Text = "Pages"$  />

 $\overline{\text{Y}}$  <TextBlock Margin="-1,0,0,0" FontSize="40" Foreground="{Binding TitleForegroundColor}" Text="{Binding PagesTitle}" />

![](_page_59_Picture_5.jpeg)

![](_page_59_Figure_6.jpeg)

### Data binding 복잡한 뷰 로직의 간결한 처리

#### Home

Textblock1

Textblock<sub>2</sub>

Textblock3

Textblock4

bool WhiteMode = true

Home

Textblock1

Textblock2

Textblock3 Textblock4

 $bool WhiteMode = false$ 

#### 기본 방식

TitleTextblock.Foreground = new SolidColorBrush(Colors.White); Textblock1.Foreground = new SolidColorBrush(Colors.White); Textblock2.Foreground = new SolidColorBrush(Colors.White); Textblock3.Foreground = new SolidColorBrush(Colors.White); Textblock4.Foreground = new SolidColorBrush(Colors.White);

#### Data binding

{

}

```
public bool WhiteMode
   get{return WhiteMode;}
   set
   {
      WhiteMode = value;
      OnPropertyChanged();
      if (value == true)TitleForegroundColor = "#FFFFFFFF";
      else
        TitleForegroundColor = "#FF444444";
   }
```
![](_page_60_Picture_16.jpeg)

![](_page_61_Figure_0.jpeg)

![](_page_62_Figure_0.jpeg)

 $\text{tech-days}_{\text{Korea}}$ 

개발자 컨퍼런스

# Data binding

MVVM

# Data binding

![](_page_63_Picture_1.jpeg)

#### INotifyPropertyChanged

```
public class ViewModel : INotifyPropertyChanged
{
  private string _ID;
   public string ID
   {
      get{return ID;}
      set\{ ID = value;
           OnPropertyChanged();}
    }
```
}

public event PropertyChangedEventHandler PropertyChanged;

```
protected bool SetProperty<T>(ref T storage, T value, [System.Runtime.CompilerServices.CallerMemberName] String propertyName = null)
{
     if (object.Equals(storage, value)) return false;
      storage = value;
      this.OnPropertyChanged(propertyName);
      return true;
}
protected void OnPropertyChanged([System.Runtime.CompilerServices.CallerMemberName] string propertyName = null)
\{if (PropertyChanged != null)
    {
        PropertyChanged(this, new PropertyChangedEventArgs(propertyName));
    }
}
```
### Data binding control에 DependencyProperty 추가하기

```
tech \cdot days개발자 커퍼런스
```
public static readonly DependencyProperty CalendarSelectedDateProperty = DependencyProperty.Register("CalendarSelectedDate", typeof(DateTime), typeof(MonthlyCalendarViewer), new PropertyMetadata(null, new PropertyChangedCallback(OnCalendarSelectedDateChanged)));

```
public DateTime CalendarSelectedDate
{
   get { return (DateTime)GetValue(CalendarSelectedDateProperty); }
   set { base.SetValue(CalendarSelectedDateProperty, value); }
}
private static void OnCalendarSelectedDateChanged(DependencyObject d, DependencyPropertyChangedEventArgs e)
{
   ((MonthlyCalendarViewer)d).OnCalendarSelectedDateChanged(e);
}
void OnCalendarSelectedDateChanged(DependencyPropertyChangedEventArgs e)
{
    if (e.01dValue = null){
       DateTime oldValue = (DateTime)e.OldValue;
       DateTime newValue = (DateTime)e.NewValue;
        if (oldValue.Month != newValue.Month || oldValue.Year != newValue.Year)
            DrawCalendarBase();
    }
   else
    {
       DrawCalendarBase();
       DrawCalendarContent();
        load = true;}
```
}

![](_page_65_Figure_0.jpeg)

public string CategoryName

### Data binding 데이터 바인딩 이럴때 쓰세요!

 $\text{tech-days}_{\tiny \text{Korea 22014}}$ 개발자 컨퍼런스

MY APPLICATION main page

#### 앱의 뷰 로직이 복잡할때

#### **Cross platform** 치향 혹은 뷰 로직을 공유하고 싶을 때

![](_page_66_Picture_5.jpeg)

![](_page_67_Picture_0.jpeg)

### User data

### 멀티 디바이스에서 User data 처리

# 유저 데이터

![](_page_68_Picture_1.jpeg)

멀티디바이스에서의 데이터 동기화 시나리오

![](_page_68_Figure_3.jpeg)

(데이터가 100kb 이상, 데이터 용량이 큼)

![](_page_69_Figure_0.jpeg)

# 유저 데이터

}

}

![](_page_70_Picture_1.jpeg)

#### OnlineIdAuthenticator를 통한 Onedrive 동기화

```
public class WindowsAccountAuthenticator
\mathcal{L}OnlineIdAuthenticator authenticator;
        public WindowsAccountAuthenticator()
        {
            authenticator = new OnlineIdAuthenticator();
        }
        /// <summary>
            /// 마이크로소프트 계정 로그인 및 인증
        11/ \langle </summary>
        public async Task SignIn()
        {
            var targetArray = new List<OnlineIdServiceTicketRequest>();
            targetArray.Add(new OnlineIdServiceTicketRequest("wl.signin", "DELEGATION"));
            var result = await authenticator.AuthenticateUserAsync(targetArray, CredentialPromptType.PromptIfNeeded);
            string AccessToken = result.Tickets[0].Value;
```
# 유저 데이터

![](_page_71_Picture_1.jpeg)

#### OnlineIdAuthenticator를 통한 Onedrive 동기화

![](_page_71_Figure_3.jpeg)
## 유저 데이터

Credential Locker

{

}

API 가 User name과 Password를 안전하게 저장함, Roaming 됨

```
void SaveCredential(string username, string password)
{
    PasswordVault vault = new PasswordVault();
    PasswordCredential cred = new
PasswordCredential("MyAppResource", username, password);
    vault.Add(cred);
}
```
IReadOnlyList<PasswordCredential> RetrieveCredential(string resource)

```
PasswordVault vault = new PasswordVault();
return vault.FindAllByResource(resource);
```
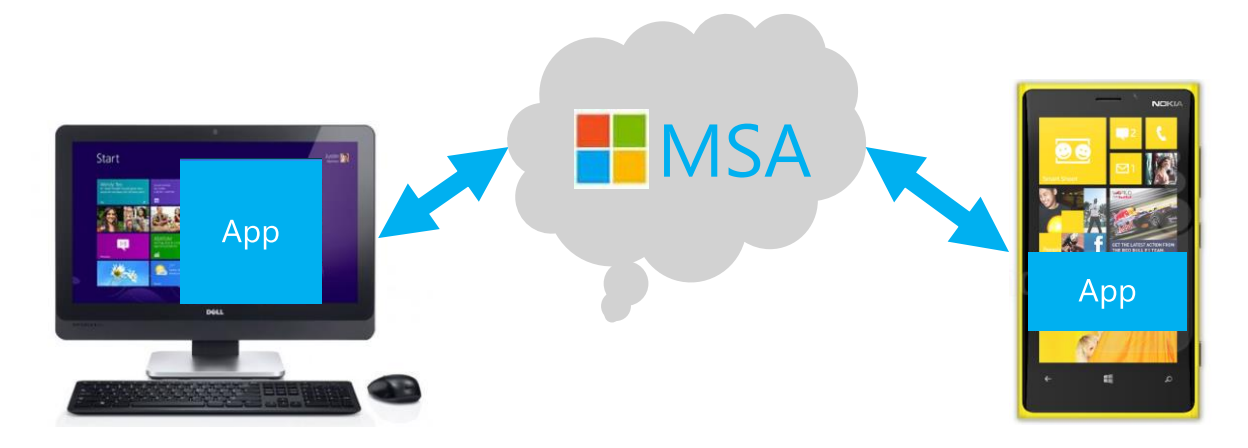

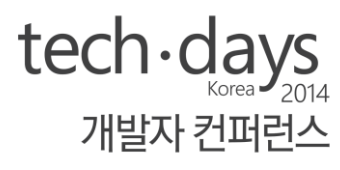

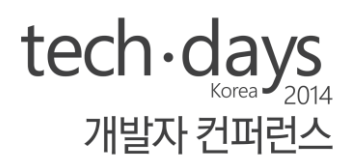

## 감사합니다:)

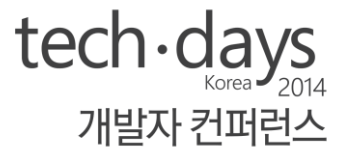

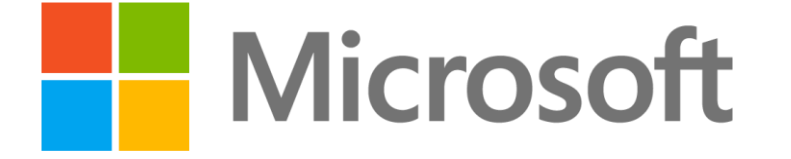

© 2013 Microsoft Corporation. All rights reserved. Microsoft, Windows, Windows Vista and other product names are or may be registered trademarks and/or trademarks in the U.S. and/or other countries. The information herein is for informational purposes only and represents the current view of Microsoft Corporation as of the date of this presentation. Because Microsoft must respond to changing market conditions, it shoul the part of Microsoft, and Microsoft cannot quarantee the accuracy of any information provided after the date of this presentation. MICROSOFT MAKES NO WARRANTIES, EXPRESS, IMPLIED OR STATUTORY, AS TO THE INFORMATION IN THI